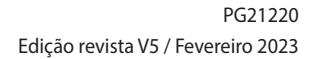

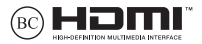

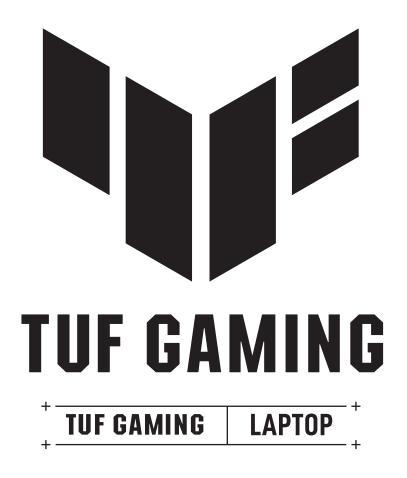

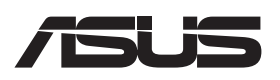

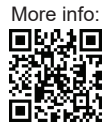

### **DIREITOS DE AUTOR**

Nenhuma parte deste manual, incluindo os produtos e software aqui descritos, pode ser reproduzida, transmitida, transcrita, armazenada num sistema de recuperação, ou traduzida para outro idioma por qualquer forma ou por quaisquer meios, excepto a documentação mantida pelo comprador como cópia de segurança, sem o consentimento expresso e por escrito da ASUSTeK COMPUTER INC. ("ASUS").

A ASUS FORNECE ESTE MANUAL "TAL COMO ESTÁ" SEM QUALQUER TIPO DE GARANTIA QUER EXPRESSA QUER IMPLÍCITA, INCLUINDO MAS NÃO LIMITADA ÀS GARANTIAS IMPLÍCITAS OU QUALIDADE OU ADEQUABILIDADE PARA UM DETERMINADO FIM. EM CIRCUNSTÂNCIA ALGUMA PODE A ASUS, SEUS DIRECTORES, OFICIAIS, EMPREGADOS OU AGENTES, SER RESPONSABILIZADA POR QUAISQUER DANOS INDIRECTOS, ESPECIAIS, ACIDENTAIS OU CONSEQUENTES (INCLUINDO DANOS PELA PERDA DE LUCROS, PERDA DE NEGÓCIO, PERDA DE UTILIZAÇÃO OU DE DADOS, INTERRUPÇÃO DA ACTIVIDADE, ETC.) MESMO QUE A ASUS TENHA SIDO ALERTADA PARA A POSSIBILIDADE DE OCORRÊNCIA DE TAIS DANOS, RESULTANTES DE QUALQUER DEFEITO OU ERRO NESTE MANUAL OU NO PRODUTO.

Os nomes dos produtos e das empresas mencionados neste manual podem ou não ser marcas registadas ou estarem protegidos por direitos de autor que pertencem às respectivas empresas. Estes nomes são aqui utilizados apenas para fins de identificação ou explicação, para benefício dos proprietários e sem qualquer intenção de violação dos direitos de autor.

AS ESPECIFICAÇÕES E INFORMAÇÕES CONTIDAS NESTE MANUAL SÃO FORNECIDAS APENAS PARA FINS INFORMATIVOS E ESTÃO SUJEITAS A ALTERAÇÃO EM QUALQUER ALTURA SEM AVISO PRÉVIO, NÃO CONSTITUINDO QUALQUER OBRIGAÇÃO POR PARTE DA ASUS. A ASUS NÃO ASSUME QUALQUER RESPONSABILIDADE POR QUAISQUER ERROS OU IMPRECISÕES QUE POSSAM APARECER NESTE MANUAL, INCLUINDO OS PRODUTOS E SOFTWARE NELE DESCRITOS.

Copyright © 2023 ASUSTeK COMPUTER INC. Reservados todos os direitos.

### **LIMITAÇÃO DE RESPONSABILIDADE**

Podem haver situações em que devido a um erro da ASUS ou de terceiros, o utilizador tenha direito a pedir à ASUS uma compensação por danos causados. Nesta situação, e independentemente da compensação que possa pedir à ASUS, a ASUS apenas se compromete a compensar os ferimentos causados (incluindo a morte) e os danos materiais a bens e a bens pessoais tangíveis; ou os danos actuais ou directos resultantes da omissão ou falha em executar determinadas obrigações legais obrigatórias no âmbito desta garantia e tendo como base o preço listado no contrato e relativo a cada produto.

A ASUS apenas se responsabiliza ou indemniza as perdas, os danos ou os pedidos feitos com base no contrato, e pelos actos ilícitos ou violações nos termos desta garantia.

Estes limites aplicam-se também aos fornecedores da ASUS e seus revendedores. Este é o limite máximo de responsabilidade da ASUS; seus fornecedores e revendedores.

EM CIRCUNSTÂNCIA ALGUMA PODE A ASUS SER RESPONSABILIZADA PELO SEGUINTE: (1) PEDIDOS DE COMPENSAÇÃO DE TERCEIROS DEVIDO A DANOS; (2) PERDA OU DANOS SOFRIDOS EM TERMOS DOS DADOS, OU (3) DANOS ESPECIAIS, ACIDENTAIS OU INDIRECTOS OU AINDA QUAISQUER CONSEQUÊNCIAS DE CARÁCTER ECONÓMICO (INCLUINDO PERDA DE RECEITAS OU POUPANÇAS), MESMO QUE A ASUS, SEUS FORNECEDORES OU REVENDEDORES TENHA SIDO INFORMADA DESTA POSSIBILIDADE.

### **MANUTENÇÃO E ASSISTÊNCIA**

Visite o nosso website em<https://www.asus.com/pt/support/>.

O MyASUS oferece diversas funções de suporte, incluindo resolução de problemas, otimização de desempenho de produtos, integração de software ASUS, e ajuda a organizar a área de trabalho pessoal e a aumentar o espaço de armazenamento. Para obter mais detalhes, visite [https://www.asus.com/pt/support/FAQ/1038301/.](https://www.asus.com/pt/support/FAQ/1038301/)

# Índice

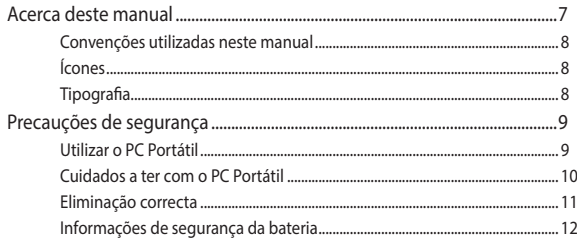

# Capítulo 1: Configuração do hardware

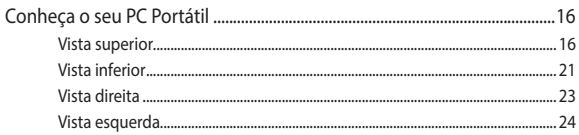

# Capítulo 2: Utilizar o PC Portátil

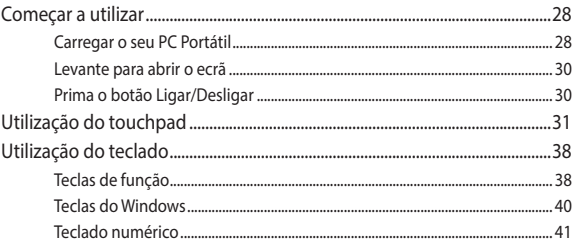

# **Capítulo 3: Trabalhar com Windows**

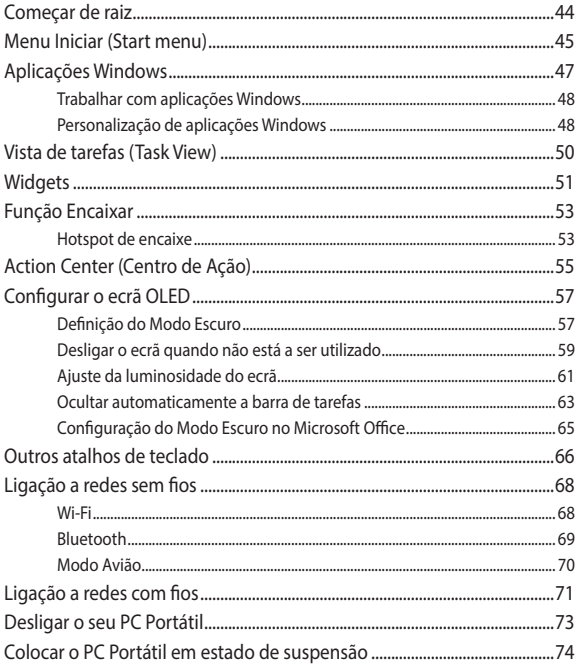

# **[Capítulo 4: Autoteste de inicialização \(POST\)](#page-74-0)**

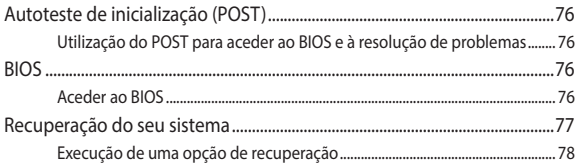

# **[Sugestões e Perguntas frequentes](#page-80-0)**

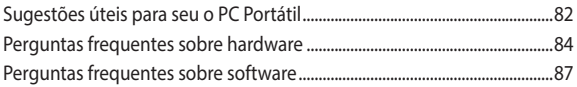

# **[Anexos](#page-88-0)**

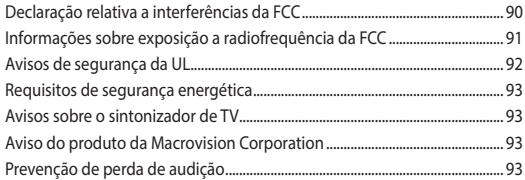

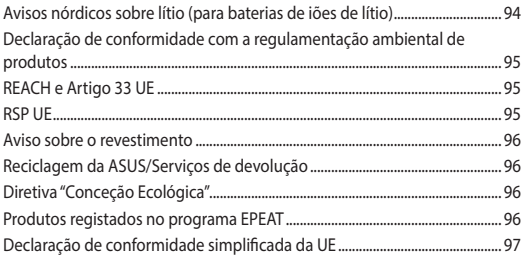

# <span id="page-6-0"></span>**Acerca deste manual**

Este manual fornece informações sobre as características do software e hardware do seu PC Portátil, organizadas pelos seguintes capítulos:

### **Capítulo 1: Configuração do hardware**

Este capítulo descreve os componentes do hardware do seu PC Portátil.

### **Capítulo 2: Utilização do seu PC Portátil**

Este capítulo mostra como utilizar as diferentes partes do seu PC Portátil.

### **Capítulo 3: Trabalhar com Windows**

Este capítulo fornece-lhe uma visão geral sobre a utilização do Windows no seu PC Portátil.

### **Capítulo 4: Autoteste de inicialização (POST)**

Este capítulo mostra como utilizar o arranque POST para alterar as definições do seu PC Portátil.

### **Sugestões e Perguntas frequentes**

Esta secção apresenta algumas sugestões recomendadas e perguntas frequentes acerca de hardware e software que pode consultar para a manutenção e resolução de problemas comuns com o seu PC portátil.

### **Anexos**

Esta secção inclui avisos e procedimentos de segurança para o seu PC Portátil.

# <span id="page-7-0"></span>**Convenções utilizadas neste manual**

Para realçar informações importantes neste manual, são apresentadas as seguintes mensagens:

> **IMPORTANTE!** Esta mensagem contém informações vitais que deverão ser seguidas para executar uma tarefa.

> **NOTA:** Esta mensagem contém informações e sugestões adicionais que ajudam a executar tarefas.

> **AVISO!** Esta mensagem contém informações importantes que deverão ser seguidas para sua segurança durante a execução de determinadas tarefas e para evitar danos nos dados e componentes do seu PC Portátil.

# **Ícones**

Os ícones apresentados abaixo indicam qual o dispositivo que pode ser utilizado para executar uma série de tarefas ou procedimentos no seu PC Portátil.

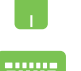

= Utilizar o touchpad.

= Utilizar o teclado.

# **Tipografia**

**Negrito** = Indica um menu ou item que deve ser seleccionado.

*Itálico* = Isto indica secções que pode consultar neste manual.

# <span id="page-8-0"></span>**Precauções de segurança Utilizar o PC Portátil**

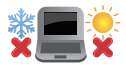

Este PC Portátil deve ser utilizado em ambientes com temperaturas entre os 5°C/41°F e 35°C/95°F.

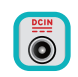

Consulte a placa de características existente na parte inferior do PC Portátil e certifique-se de que o seu transformador satisfaz os requisitos aí expressos.

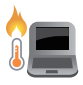

O PC Portátil poderá aquecer durante a utilização ou durante o carregamento da bateria. Não coloque o PC Portátil sobre os joelhos ou próximo de qualquer parte do corpo para evitar ferimentos decorrentes da exposição ao calor. Ao utilizar o seu PC Portátil, não o coloque em superfícies que possam bloquear as aberturas de ventilação.

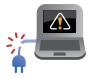

Não utilize cabos de alimentação, acessórios e outros periféricos danificados com o seu PC Portátil.

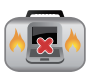

Enquanto o PC Portátil estiver ligado, não o transporte nem tape com materiais que possam reduzir a circulação de ar.

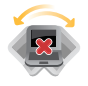

Não coloque o PC Portátil em superfícies desniveladas ou instáveis.

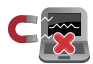

Pode colocar o seu PC Portátil em máquinas de raio-x de aeroportos (utilizadas para itens colocados em passadeiras rolantes), mas não o exponha a detectores ou bastões magnéticos.

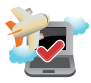

Contacte a sua companhia aérea para conhecer os serviços que podem ser utilizados durante o voo e as restrições que devem ser cumpridas quando utilizar o seu PC Portátil a bordo do avião.

# <span id="page-9-0"></span>**Cuidados a ter com o PC Portátil**

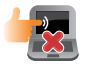

Desligue o cabo de alimentação AC e retire a bateria (se aplicável) antes de limpar o PC Portátil. Utilize uma esponja de celulose ou pano de camurça embebido com água tépida ou uma solução com baixa concentração de detergente não abrasivo. Remova qualquer humidade adicional do PC Portátil com um pano seco. Para evitar curto-circuito ou corrosão, mantenha quaisquer líquidos afastados do chassis ou do teclado.

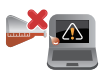

Não utilize solventes fortes, tais como álcool, diluentes, benzeno ou outros produtos químicos na superfície ou próximo do PC Portátil.

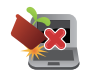

Não coloque objectos em cima do PC Portátil.

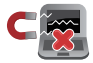

Não exponha o PC Portátil a fortes campos magnéticos ou eléctricos.

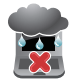

Não utilize nem exponha o PC Portátil a líquidos, chuva ou humidade.

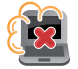

Não exponha o PC Portátil a ambientes com pó.

<span id="page-10-0"></span>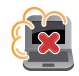

Não utilize o PC Portátil próximo de fugas de gás.

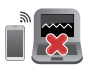

Para evitar a interferência de ondas eletromagnéticas nos monitores, não coloque dispositivos eletrónicos ativos perto do seu PC Portátil.

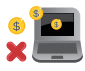

Não utilize este PC Notebook para a mineração de criptomoeda (algo que consome uma grande quantidade de eletricidade e tempo para a obtenção de moeda virtual convertível) e/ou atividades relacionadas.

# **Eliminação correcta**

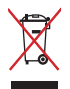

Não deite o PC Portátil no contentor do lixo. Este produto foi concebido para permitir a reutilização e reciclagem dos seus componentes. O símbolo do caixote do lixo com uma cruz por cima indica que o produto (equipamento eléctrico e electrónico, e com baterias contendo mercúrio) não deve ser colocado junto com o lixo doméstico. Consulte os regulamentos locais relativamente à eliminação de equipamentos electrónicos.

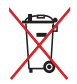

Não deite a bateria no lixo municipal. O símbolo do caixote com uma cruz por cima indica que a bateria não deve ser colocada no lixo municipal.

# <span id="page-11-0"></span>**Informações de segurança da bateria**

### **Proteção da bateria**

• O carregamento frequente da bateria sob alta tensão pode encurtar a durabilidade da bateria. Para proteger a bateria, quando a mesma estiver totalmente carregada, o sistema pode parar de carregar quando a carga estiver entre 90% e 100%.

> **NOTA:** O nível no qual a bateria retoma o carregamento é, geralmente, entre 90% e 99%. O valor real poderá diferir de acordo com o modelo.

- O carregamento ou armazenamento da bateria a temperaturas ambiente elevadas podem resultar em danos permanentes na capacidade da bateria e encurtar rapidamente a sua durabilidade. Se a temperatura da bateria for demasiado elevada, o sistema pode reduzir a capacidade de carregamento da bateria ou até interromper o carregamento para proteger a bateria.
- A capacidade da bateria pode diminuir mesmo quando o dispositivo está desligado e sem o transformador AC. Esta é uma situação normal, pois o sistema continua a consumir uma pequena quantidade de energia da bateria.

### **Cuidados com a bateria básicos**

- Se não utilizar o seu dispositivo durante um longo período de tempo, certifique-se de que carrega a bateria até 50% e, em seguida, desligue o seu dispositivo e retire o transformador AC. Recarregue a bateria até 50% a cada três meses para evitar a descarga excessiva e danos na bateria.
- Evite carregar a bateria a tensões elevadas durante um longo período de tempo para prolongar a duração da bateria. Se utilizar constantemente o cabo de alimentação com o seu dispositivo, certifique-se de que descarrega a bateria até 50% pelo menos uma vez a cada duas semanas. Também pode ajustar as definições em Battery Health Charging no MyASUS para ajudar a prolongar a bateria.
- Recomendamos que guarde a sua bateria a temperaturas entre 5°C/41°F e 35°C/95°F com a energia a 50%. Também pode ajustar as definições em Battery Health Charging no MyASUS para ajudar a prolongar a bateria.
- Não deixe a bateria em ambientes húmidos. A exposição a ambientes húmidos pode acelerar a descarga excessiva da bateria. Os locais com temperatura ambiente baixa podem danificar os químicos no interior da bateria, enquanto as temperaturas elevadas ou o sobreaquecimento podem resultar no risco de explosão.
- Não coloque o seu dispositivo ou bateria próximo de radiadores, lareiras, fornos, aquecedores ou outras fontes de calor com temperaturas superiores a 60°C/140°F. O ambiente envolvente a temperatura elevada pode resultar numa explosão ou fuga que podem provocar um incêndio.

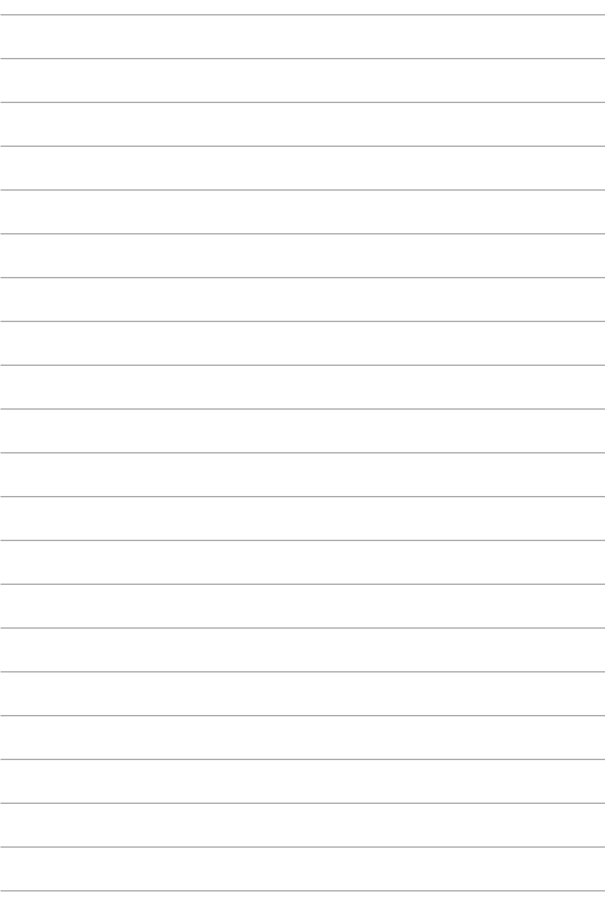

# <span id="page-14-0"></span>*Capítulo 1: Configuração do hardware*

# <span id="page-15-0"></span>**Conheça o seu PC Portátil**

# **Vista superior**

**NOTA:** O esquema do teclado poderá ser diferente de acordo com a região ou país. O aspeto do computador portátil poderá variar de acordo com o modelo do PC Portátil.

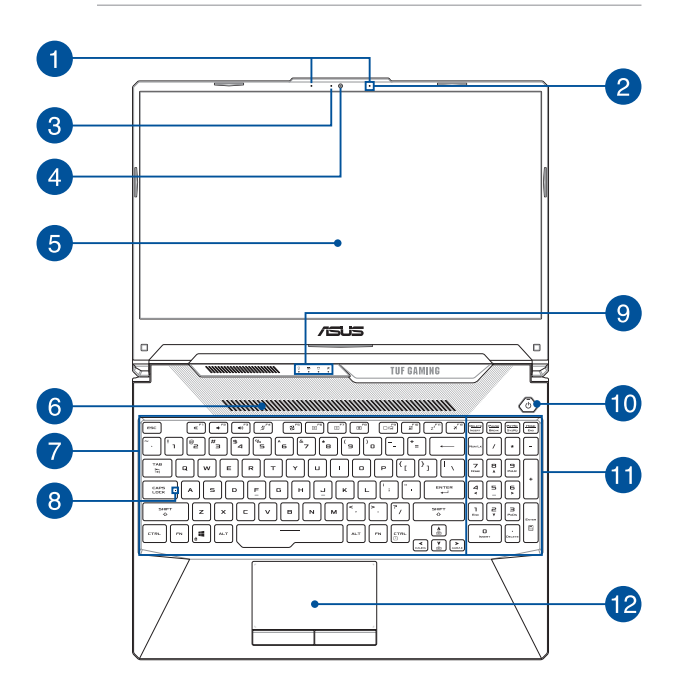

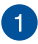

# **Microfones de matriz (em alguns modelos)**

Os microfones de matriz incluem funcionalidades de cancelamento de eco, de supressão de ruído e de formação de feixe para um melhor reconhecimento de voz e gravação de áudio.

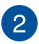

### **Microfone**

O microfone incorporado pode ser usado para videoconferências, narrações de voz ou simples gravações de áudio.

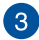

### **Indicador da câmara**

O indicador da câmara acende-se quando a câmara incorporada está a ser utilizada.

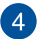

### **Câmara**

A câmara incorporada permite-lhe tirar fotografias ou gravar vídeos utilizando o seu PC Portátil.

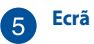

Este ecrã de alta definição dispõe de excelentes características de visualização de fotos, vídeos e outros ficheiros multimédia no seu PC Portátil.

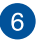

### **Aberturas para circulação do ar**

As aberturas de ventilação permitem a entrada de ar fresco no PC Portátil.

> **AVISO!** Para evitar o sobreaquecimento, certifique-se de que as aberturas para circulação do ar não ficam obstruídas por papéis, livros, roupa, cabos ou outros objetos.

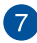

### **Teclado**

O teclado QWERTY dispõe de um conjunto completo de teclas com uma espessura confortável para escrita. Permite também utilizar as teclas de função, proporciona o acesso rápido ao Windows e controla outras funções de multimédia.

> **NOTA:** O esquema do teclado varia de acordo com o modelo ou território.

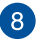

# **Indicador da tecla Capital Lock (Bloqueio de maiúsculas)**

Este indicador acende quando a função de bloqueio de maiúsculas está ativada. A utilização do bloqueio de maiúsculas permite-lhe escrever letras maiúsculas (ex.: A, B, C) utilizando o teclado do PC Portátil.

# $\alpha$

### **Indicadores de estado**

Os indicadores de estado ajudam a identificar o estado do hardware do seu PC Portátil.

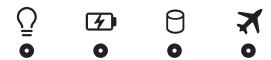

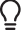

### **Indicador de energia**

O indicador de energia acende ao ligar o PC Portátil e pisca lentamente quando o PC Portátil se encontra em modo de suspensão.

### **Indicador bicolor de carga da bateria**

Este LED bicolor oferece uma indicação visual sobre o estado de carga da bateria. Consulte a tabela que se segue para mais detalhes:

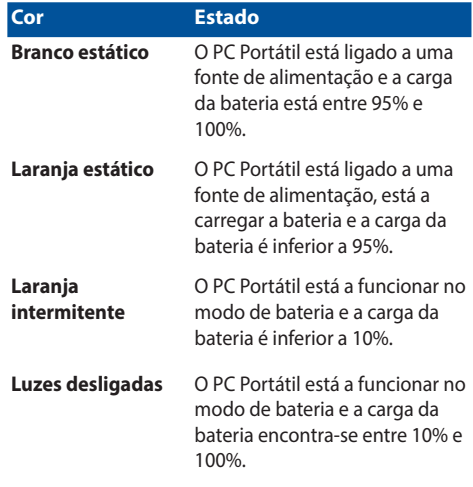

### **Indicador de atividade da unidade** Я

Este indicador acende quando o seu PC Portátil está a aceder às unidades de armazenamento interno.

 $\mathbf{x}$ 

### **Indicador de Modo de voo**

Este indicador acende quando o Modo de voo do seu PC Portátil está ativado.

> **NOTA:** Quando ativado, o **Airplane mode (Modo de voo)** desativa a conetividade sem fios.

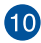

# **Botão de energia**

Prima o botão de energia para ligar ou desligar o seu PC Portátil. Também pode premir o botão de energia para colocar o seu PC Portátil em suspensão ou hibernação e ativá-lo a partir do modo de suspensão ou hibernação.

Se o seu PC Portátil deixar de responder, mantenha premido o botão de energia durante pelo menos quatro (4) segundos até o PC Portátil se desligar.

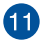

### **Teclado numérico**

O teclado numérico alterna entre estas duas funções: para entrada de valores numéricos e como teclas de direção do ponteiro.

> **NOTA:** Para obter mais detalhes, consulte a secção *Utilizar o teclado numérico* neste manual.

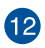

### **Touchpad**

O touchpad permite-lhe a utilização de multi-gestos para navegar no ecrã, proporcionando uma experiência de utilizador intuitiva. Este dispositivo simula também as funções de um rato normal.

> **NOTA:** Para obter mais detalhes, consulte a secção *Utilizar o touchpad* neste manual.

# <span id="page-20-0"></span>**Vista inferior**

**NOTA:** O aspeto da vista inferior poderá ser diferente dependendo do modelo.

**AVISO!** O PC Portátil poderá aquecer durante a utilização ou durante o carregamento da bateria. Não coloque o PC Portátil sobre os joelhos ou próximo de qualquer parte do corpo para evitar ferimentos decorrentes da exposição ao calor. Ao utilizar o seu PC Portátil, não o coloque em superfícies que possam bloquear as aberturas de ventilação.

### **IMPORTANTE!**

- A duração da bateria varia de acordo com a utilização e as especificações do PC Portátil. A bateria não pode ser desmontada.
- Adquira componentes em revendedores autorizados para garantir a máxima compatibilidade e fiabilidade. Consulte um centro de assistência da ASUS ou um revendedor autorizado para obter assistência relativa à desmontagem ou montagem adequada do produto.

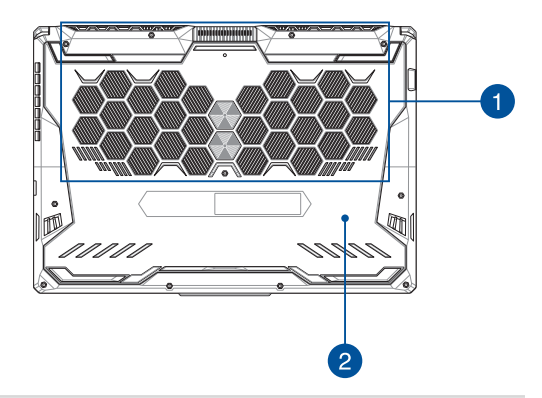

### **Aberturas para circulação do ar**

As aberturas de ventilação permitem a entrada de ar fresco e a saída de ar quente do PC Portátil.

> **AVISO!** Para evitar o sobreaquecimento, certifique-se de que as aberturas para circulação do ar não ficam obstruídas por papéis, livros, roupa, cabos ou outros objetos.

# **Tampa do compartimento**

Esta tampa protege os espaços reservados no seu PC Portátil para os módulos de SSD (ranhura M.2 2280) e de RAM (memória de acesso aleatório) amovíveis.

### **NOTA:**

- Para mais detalhes, consulte o Guia de Atualização no nosso website multilingue em [https://www.asus.com/support/.](https://www.asus.com/support/)
- A ranhura M.2 2280 não suporta SSD SATA M.2.

# <span id="page-22-0"></span>**Vista direita**

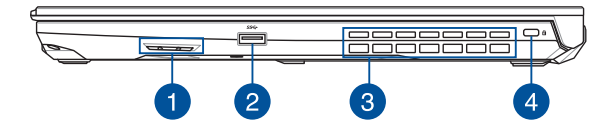

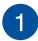

### **Altifalantes**

Os altifalantes incorporados permitem-lhe ouvir o som diretamente a partir do seu PC Portátil. Todas as funcionalidades de áudio são controladas por software.

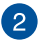

### **Porta USB 3.2 Geração 1**

A porta USB 3.2 (Universal Serial Bus 3.2) Geração 1 oferece uma velocidade de transferência até 5 Gbit/s e é retrocompatível com USB 2.0.

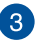

### **Aberturas para circulação do ar**

As aberturas de ventilação permitem a saída de ar quente do PC Portátil.

> **AVISO!** Para evitar o sobreaquecimento, certifique-se de que as aberturas para circulação do ar não ficam obstruídas por papéis, livros, roupa, cabos ou outros objetos.

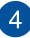

### **Ranhura de segurança Kensington®**

A ranhura de segurança Kensington® permite-lhe proteger o seu PC Portátil utilizando produtos de segurança Kensington® compatíveis.

# <span id="page-23-0"></span>**Vista esquerda**

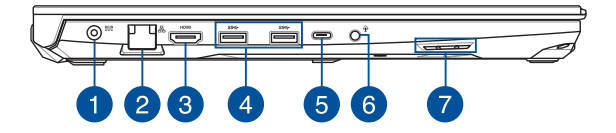

### **Porta de entrada da alimentação (CC)**

Ligue o transformador fornecido a esta porta para carregar a bateria e alimentar o seu PC Portátil.

> **AVISO!** O transformador pode aquecer durante a utilização. Não cubra o transformador e afaste-o do seu corpo enquanto estiver ligado a uma fonte de alimentação.

**IMPORTANTE!** Utilize apenas o transformador fornecido para carregar a bateria e alimentar o seu PC Portátil.

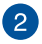

 $\blacktriangleleft$ 

### **Porta LAN**

Insira um cabo de rede nesta porta para ligar a uma rede de área local.

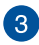

### **Porta de Saída HDMI**

Esta porta permite enviar sinais áudio e vídeo do seu PC Portátil para um dispositivo compatível com HDMI usando um cabo HDMI.

# $\Delta$

### **Porta USB 3.2 Geração 1**

A porta USB 3.2 (Universal Serial Bus 3.2) Geração 1 oferece uma velocidade de transferência até 5 Gbit/s e é retrocompatível com USB 2.0.

 $5^{\circ}$ 

### **Porta combinada USB 3.2 Geração 2 Type-C®/DisplayPort**

A porta USB 3.2 (Universal Serial Bus 3.2) Geração 2 Type-C® oferece uma velocidade de transferência até 10 Gbit/s e é retrocompatível com USB 2.0. Utilize um adaptador USB Type-C® para ligar o seu PC Portátil a um dispositivo de visualização externo.

> **NOTA:** A velocidade de transferência desta porta poderá variar de acordo com o modelo.

### **Porta Thunderbolt™ 4 (em alguns modelos)**

A porta Thunderbolt™ 4 é compatível com a norma USB Type-C®, e proporciona uma velocidade de transferência de até 40 Gbit/s para dispositivos Thunderbolt™ 4. Ligue o seu PC Portátil a um monitor externo com DisplayPort, VGA, DVI ou HDMI e desfrute das características de exibição em alta resolução através da tecnologia Intel® Thunderbolt™.

### **NOTA:**

- A velocidade de transferência desta porta poderá variar de acordo com o modelo.
- O serviço de apoio Thunderbolt ™ 4 será indicado com um autocolante no seu computador portátil.

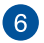

### **Tomada para auscultadores/auriculares/microfone**

Esta porta permite-lhe ligar altifalantes amplificados ou auscultadores. Pode também utilizar esta porta para ligar os seus auriculares ou um microfone externo.

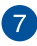

### **Altifalantes**

Os altifalantes incorporados permitem-lhe ouvir o som diretamente a partir do seu PC Portátil. Todas as funcionalidades de áudio são controladas por software.

# <span id="page-26-0"></span>*Capítulo 2: Utilizar o PC Portátil*

# <span id="page-27-0"></span>**Começar a utilizar**

# **Carregar o seu PC Portátil**

- A. Ligue o cabo de alimentação CA ao adaptador CA/CC.
- B. Ligue o conetor de alimentação CC à porta de entrada do seu PC Portátil (CC).
- C. Ligue o adaptador de energia CA a uma fonte de alimentação de 100V~240V.

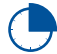

Carregue o PC Portátil durante **3 horas** antes de utilizá-lo em modo bateria pela primeira vez.

**NOTA:** O adaptador de energia pode variar em aparência, dependendo dos modelos e da sua região.

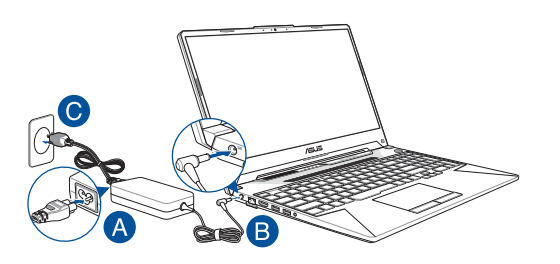

### **IMPORTANTE!**

Informação sobre o adaptador de energia:

- Tensão de entrada 100-240Vca
- Frequência de entrada: 50-60Hz
- Corrente de saída nominal: 7,5A (150W) / 9A (180W) / 10A (200W)
- Tensão de saída nominal: 20V (150W) / 20V (180W) / 20V (200W)

### **IMPORTANTE!**

- Localize a etiqueta de classificação de entrada/saída no seu PC Portátil e certifique-se de que corresponde à informação de classificação de entrada/saída no seu adaptador de alimentação. Alguns modelos de PC Portáteis podem ter várias correntes de saída nominais com base no SKU disponível.
- Certifique-se de que o seu PC portátil está ligado ao adaptador de corrente antes de o ligar pela primeira vez. Ligue sempre o cabo de alimentação a uma tomada de parede sem utilizar qualquer cabo de extensão. Para sua segurança, ligue este dispositivo apenas a uma tomada elétrica devidamente ligada à terra.
- A tomada deve ser de fácil acesso e estar perto do seu PC Portátil.
- Para desligar o seu PC Portátil da sua fonte de alimentação principal, desligue-o da tomada de alimentação.

### **AVISO!**

Leia as seguintes precauções para a bateria do seu PC Portátil:

- Apenas técnicos autorizados pela ASUS devem remover a bateria de dentro do dispositivo (apenas para baterias não removíveis).
- A bateria usada neste dispositivo pode apresentar risco de incêndio ou queimadura química se for removida ou desmontada.
- Cumpra as instruções das etiquetas de aviso para sua segurança pessoal.
- Risco de explosão se a bateria for substituída por outra de tipo incorreto.
- Não deite para uma fonte de chamas.
- Nunca tente colocar a bateria ou o PC Portátil em curto-circuito.
- Nunca tente desmontar e remontar a bateria (apenas para bateria não removível).
- Deixe de usar em caso de fuga.
- A bateria e os seus componentes devem ser reciclados ou eliminados adequadamente.
- Mantenha a bateria e outros pequenos componentes fora do alcance das crianças.

# <span id="page-29-0"></span>**Levante para abrir o ecrã**

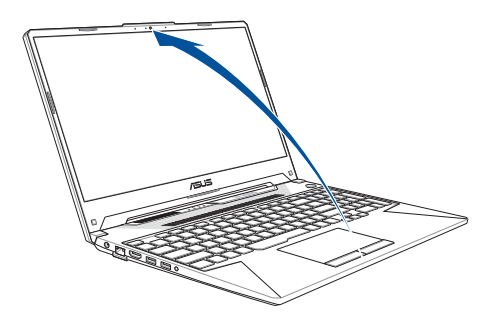

**NOTA:** Para uma melhor dissipação de calor, recomendamos que abra o ecrã a um ângulo de pelo menos 60 graus enquanto estiver a ser utilizado.

# **Prima o botão Ligar/Desligar**

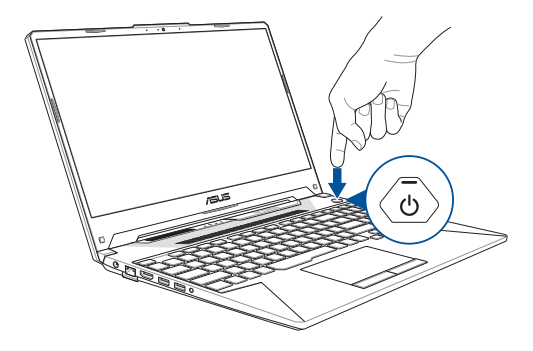

# <span id="page-30-0"></span>**Utilização do touchpad**

# **Movimento do ponteiro**

Pode tocar em qualquer ponto do touchpad para ativar o respetivo ponteiro e depois deslizar com o dedo no touchpad para movimentar o ponteiro no ecrã.

### **Deslizar horizontalmente**

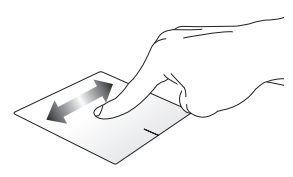

### **Deslizar verticalmente**

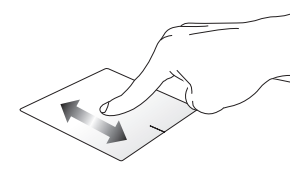

### **Deslizar diagonalmente**

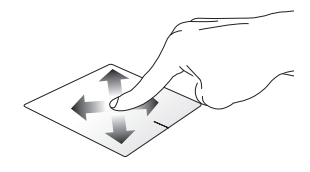

# **Gestos com um dedo**

### **Toque/Duplo toque**

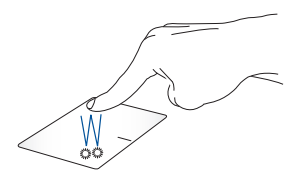

- Toque numa aplicação para a selecionar.
- Toque duas vezes numa aplicação para a lançar.

### **Arrastar e largar**

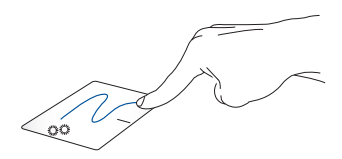

Toque duas vezes num item e em seguida faça deslizar o mesmo dedo sem o levantar do touchpad. Para colocar o item no seu novo local, levante o dedo do touchpad.

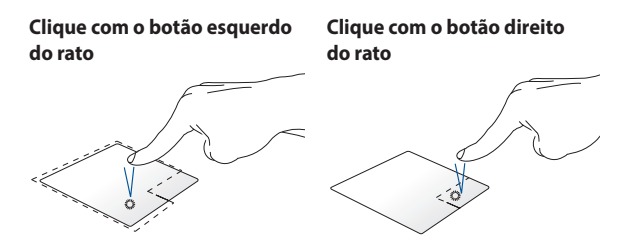

- Clique numa aplicação para Clique neste botão para abrir o a selecionar. menu com o botão direito do rato.
- Faça duplo clique numa aplicação para a lançar.

**NOTA:** As áreas dentro da linha pontilhada representam as localizações do botão esquerdo e do botão direito do rato no touchpad.

# **Gestos com dois dedos**

**Tocar**

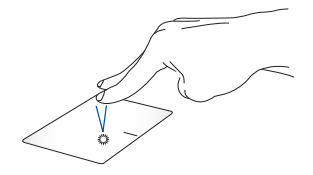

Toque com dois dedos no touchpad para simular a função de clique com o botão direito.

**Deslocamento com dois dedos (para cima/baixo)**

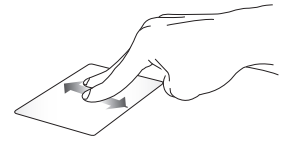

Faça deslizar dois dedos para se

**Deslocamento com dois dedos (esquerda/direita)**

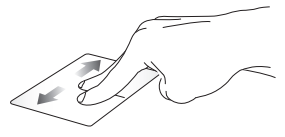

deslocar para cima ou para baixo. deslocar para a esquerda ou para a Faça deslizar dois dedos para se direita.

**Reduzir Ampliar**

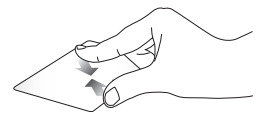

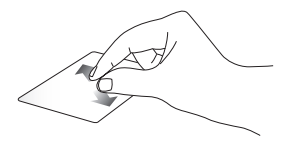

Junte os dois dedos no touchpad. Afaste os dois dedos no touchpad.

### **Arrastar e largar**

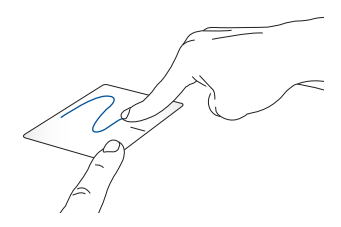

Selecione um item e prima o botão esquerdo sem o soltar. Com o outro dedo, deslize sobre o touchpad para arrastar o item, levante o dedo do botão para soltar o item.

# **Gestos com três dedos**

**Tocar**

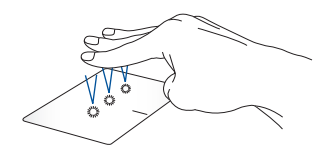

Toque com três dedos no touchpad para iniciar a função que selecionou em Definições.

### **Percorrer para a esquerda/direita**

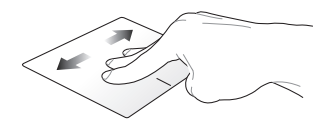

Se abriu várias aplicações, percorra com três dedos para a esquerda ou para a direita para alternar entre estas aplicações.

**Percorrer para cima Percorrer para baixo**

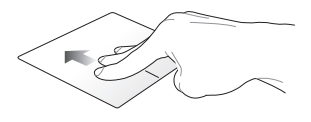

Percorra para cima para ver uma descrição geral de todas as aplicações abertas atualmente.

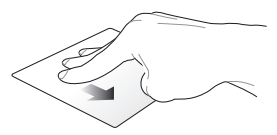

Percorra para baixo para exibir o ambiente de trabalho.
### **Gestos de quatro dedos**

**Tocar**

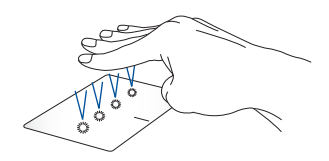

Toque com quatro dedos no touchpad para iniciar a função que selecionou em Definições.

# **Utilização do teclado**

# **Teclas de função**

As teclas de função existentes no teclado do PC Portátil podem activar os seguintes comandos:

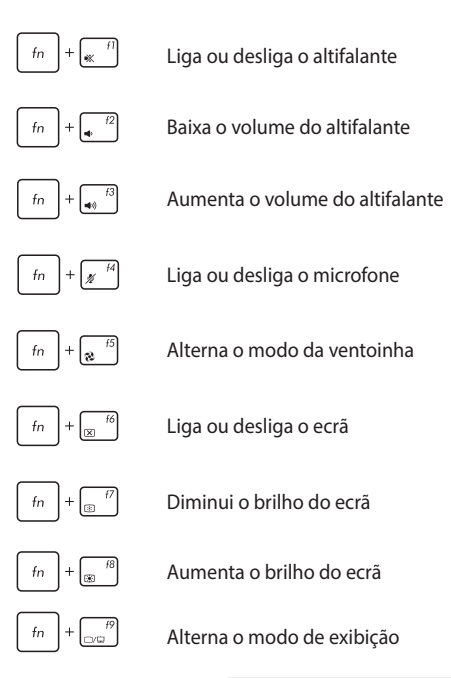

**NOTA:** Certifique-se de que o segundo ecrã está ligado ao seu PC Portátil.

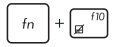

Ativa ou desativa o touchpad

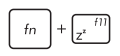

Coloca o PC Portátil no **Sleep mode (Modo de Suspensão)**

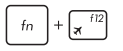

Activa ou desactiva o **Airplane mode (Modo de Avião)** 

> **NOTA:** Quando activado, o **Airplane mode (Modo de Avião)** desactiva a conectividade sem fios.

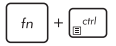

Exibe o menu pendente

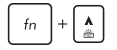

Aumenta o brilho da retroiluminação do teclado

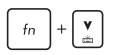

Diminui o brilho da retroiluminação do teclado

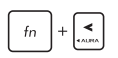

Ativa ou desativa o efeito de iluminação Aura do teclado (esquerda)

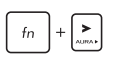

Ativa ou desativa o efeito de iluminação Aura do teclado (direita)

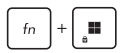

Ativa ou desativa o bloqueio de tecla Windows

## **Teclas do Windows**

Existem duas teclas especiais do Windows no teclado do seu PC Portátil, utilizadas como se segue:

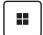

Inicia o menu Iniciar

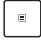

Exibe o menu pendente\*

*\* Em alguns modelos*

### **Teclado numérico**

**NOTA:** O esquema do teclado numérico poderá variar de acordo com o modelo mas os procedimentos de utilização são os mesmos.

Alguns modelos do PC Portátil incluem um teclado numérico. Pode utilizar este teclado para introduzir números ou como teclas direccionais.

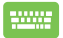

Prima x | para alternar a utilização do teclado como

teclas numéricas ou como teclas direccionais.

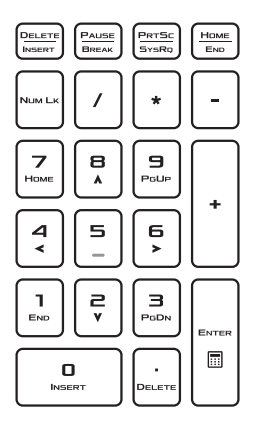

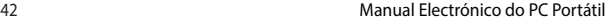

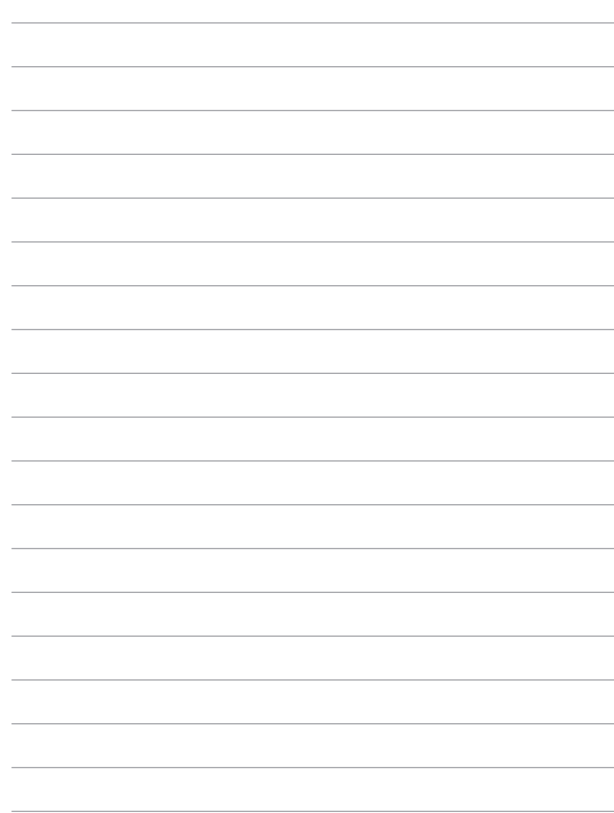

# *Capítulo 3: Trabalhar com Windows*

# **Começar de raiz**

Quando inicia o seu PC Portátil pela primeira vez, aparece uma série de ecrãs que irão guiá-lo na configuração do seu sistema operativo Windows.

Para iniciar o seu PC Portátil pela primeira vez:

- 1. Prima o botão Ligar/Desligar para ligar ou desligar o seu PC Portátil. Aguarde alguns minutos até aparecer o ecrã de configuração.
- 2. No ecrã de configuração, escolha a sua região e um idioma para usar no seu PC Portátil.
- 3. Leia com atenção o Contrato de Licença. Selecione **Accept (Aceitar)**.
- 4. Siga as instruções no ecrã para configurar os seguintes itens de base:
	- Personalizar (Personalize)
	- Aceder à Internet (Get online)
	- Definições (Settings)
	- A sua conta (Account)
- 5. Depois de configurar os itens de base, o Windows prossegue para a instalação das suas aplicações e definições preferidas. Certifique-se de que o seu PC Portátil está ligado durante o processo de configuração.
- 6. Depois de concluído o processo de configuração, aparece o ambiente de trabalho.

**NOTA:** As capturas de ecrã deste capítulo são apenas para referência.

# **Menu Iniciar (Start menu)**

O menu Iniciar é a porta principal para os programas, aplicações Windows, pastas e definições do seu PC Portátil.

**Iniciar uma aplicação a partir do menu Iniciar (Start menu)**

C Type here to search Ð ⊞ 0 8 H H n е **Desligar, reiniciar ou colocar Abrir o menu Iniciar o PC Portátil em estado de (Start menu) suspensão Iniciar uma pesquisa Iniciar uma aplicação a partir Iniciar vista de tarefas da barra de tarefas (Task View) Iniciar Widgets**

**Alterar definições de conta, bloquear ou sair da sua conta**

Pode usar o menu Iniciar para realizar as seguintes atividades comuns:

- Iniciar programas ou aplicações Windows
- Abrir programas ou aplicações Windows comumente usados
- Ajustar as definições do PC Portátil
- Obter ajuda com o sistema operativo Windows
- Desligar o seu PC Portátil
- Desligar-se do Windows ou mudar de conta de utilizador

#### **Lançamento do menu Iniciar (Start menu)**

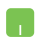

Posicione o ponteiro do rato sobre o ícone Iniciar no seu ambiente de trabalho e clique no mesmo.

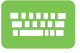

Prima a tecla do logótipo do Windows  $\parallel$   $\parallel$   $\parallel$  no seu teclado.

#### **Abertura de programas a partir do menu Iniciar (Start menu)**

Uma das utilizações mais comuns do menu Iniciar é a abertura de programas instalados no seu PC Portátil.

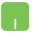

Posicione o ponteiro do rato sobre o programa e clique para o lançar.

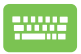

Utilize as setas do teclado para navegar pelos

programas. Prima | stree | para o lançar.

**NOTA:** Selecione **All apps (Todas as aplicações)** para exibir uma lista completa de programas e pastas no seu PC Portátil por ordem alfabética.

# **Aplicações Windows**

Estas são aplicações localizadas no menu Iniciar e exibidas em formato de mosaico para fácil acesso.

> **NOTA:** Algumas aplicações Windows requerem que inicie sessão na sua conta Microsoft antes de serem totalmente lançadas.

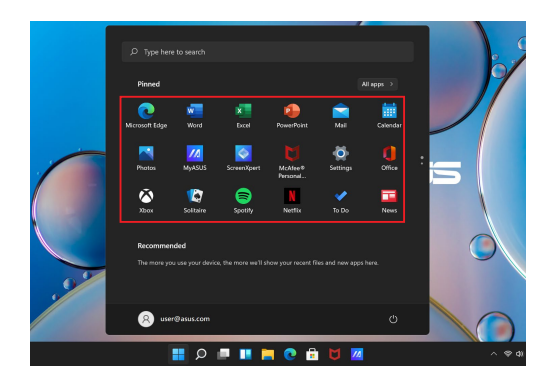

### **Trabalhar com aplicações Windows**

#### **Lançamento de aplicações Windows a partir do menu Iniciar (Start menu)**

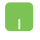

Posicione o ponteiro do rato sobre a aplicação e clique para a lançar.

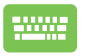

Utilize as setas do teclado para navegar pelas

aplicações. Prima  $\vert \qquad \frac{enter}{t} \vert$  para lançar uma aplicação.

### **Personalização de aplicações Windows**

Pode deslocar, afixar ou remover aplicações na barra de tarefas a partir do menu Iniciar, seguindo as etapas em baixo:

#### **Deslocar aplicações**

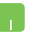

Posicione o ponteiro do rato sobre a aplicação, em seguida arraste e largue a aplicação num local novo.

#### **Remover aplicações**

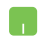

Posicione o ponteiro do rato sobre a aplicação e clique com o botão direito, em seguida clique em **Unpin from Start (Remover de Iniciar)**.

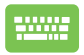

Utilize as setas do teclado para navegar até a aplicação.

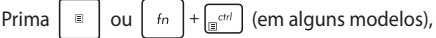

depois selecione **Unpin from Start (Remover de Iniciar)**.

#### **Afixar aplicações na barra de tarefas**

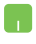

Posicione o ponteiro do rato sobre a aplicação e clique com o botão direito, em seguida clique em **Pin to taskbar (Afixar na Barra de Tarefas)**.

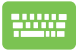

Utilize as setas do teclado para navegar até a aplicação.

Prima  $\vert \equiv \vert$  ou  $\vert$   $\vert t_n \vert + \vert e^{\alpha t} \vert$  (em alguns modelos),

depois selecione **Pin to taskbar (Afixar na Barra de Tarefas)**.

#### **Afixar mais aplicações no menu Iniciar (Start menu)**

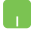

Em **All apps (Todas as aplicações)**, posicione o ponteiro do rato sobre a aplicação que pretende adicionar ao menu Iniciar e clique com o botão direito. Em seguida, clique em **Pin to Start (Afixar em Iniciar)**.

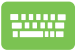

Em **All apps (Todas as aplicações)**, prima

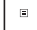

ou  $\left| \begin{array}{c} f_n \\ f_n \end{array} \right| + \left| \begin{array}{c} \frac{c}{\sinh n} \\ \frac{c}{\sinh n} \end{array} \right|$  (em alguns modelos) na aplicação

que pretende adicionar ao menu Iniciar. Em seguida, selecione **Pin to Start (Afixar em Iniciar)**.

# **Vista de tarefas (Task View)**

Alterne rapidamente entre aplicações e programas abertos usando a função Vista de tarefas. Também pode usá-la para alternar entre ambientes de trabalho.

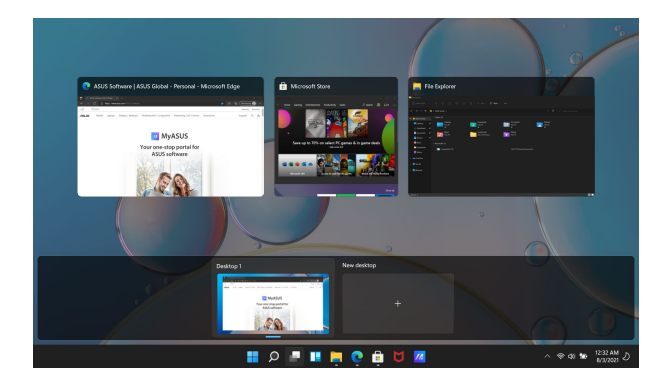

#### **Lançamento da Vista de tarefas (Task View)**

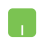

Posicione o ponteiro do rato sobre o ícone na barra de tarefas e clique no mesmo.

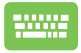

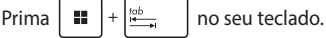

# **Widgets**

Pode lançar Widgets para acesso rápido a informações importantes.

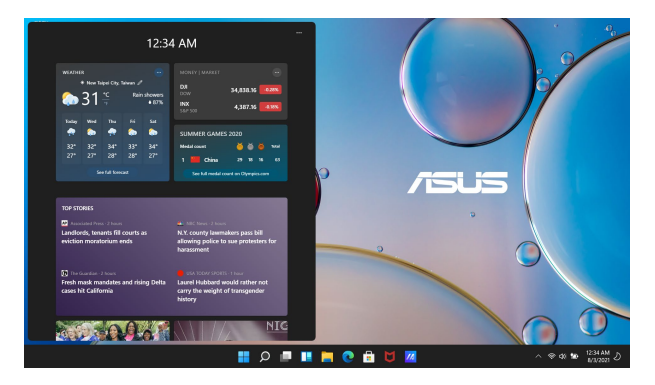

#### **Lançamento de Widgets**

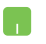

Posicione o ponteiro do rato sobre o ícone  $\Box$  na barra de tarefas e clique no mesmo.

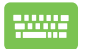

Prima  $\|\cdot\|$   $\vee$  no seu teclado.

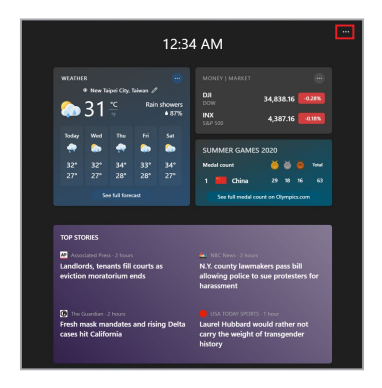

#### **Personalização de Widgets**

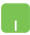

Clique/Toque no ícone e selecione **Manage interests (Gerir interesses)** para alterar o conteúdo que aparece nos Widgets.

# **Função Encaixar**

A função Encaixar exibe aplicações lado a lado, permitindo que trabalhe ou alterne entre aplicações.

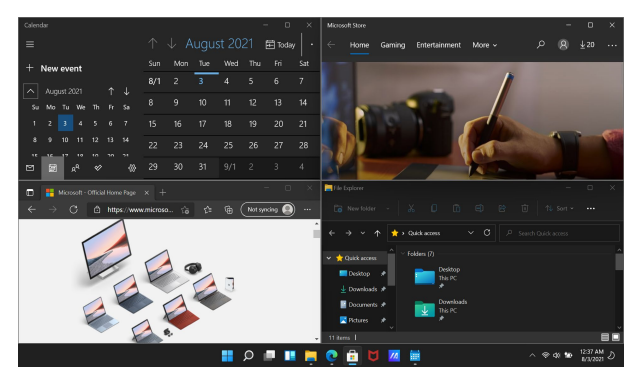

### **Hotspot de encaixe**

Pode arrastar e largar aplicações para estes hotspots para encaixá-las no lugar.

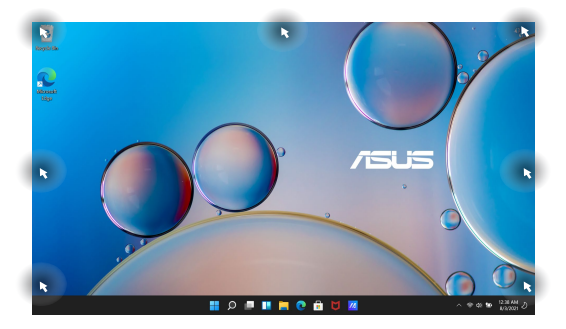

#### **Utilização da função Encaixar**

- 
- 1. Abra a aplicação que pretende encaixar.
- 2. Arraste a barra de título da sua aplicação e solte a aplicação para a margem do ecrã onde encaixar.
- 3. Inicie outra aplicação e repita os passos acima para capturar outra aplicação.

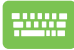

- 1. Abra a aplicação que pretende encaixar.
- 2. Prima a tecla  $\|\cdot\|$  sem soltar, e use as setas do teclado para encaixar a aplicação.

3. Inicie outra aplicação e repita os passos acima para capturar outra aplicação.

# **Action Center (Centro de Ação)**

O Action Center (Centro de Ação) consolida as notificações das aplicações e apresenta um único lugar onde pode interagir com os mesmos. Também tem uma secção de Ações Rápidas muito útil.

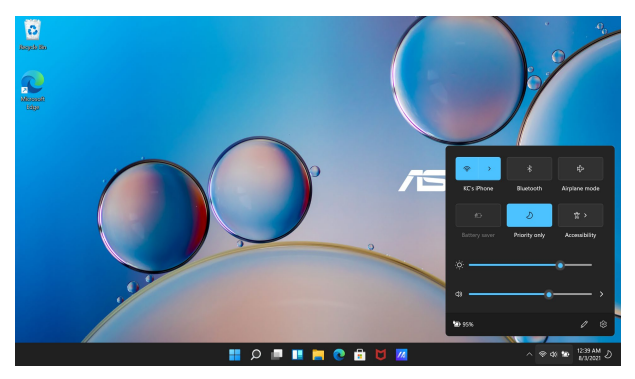

#### **Lançamento de Ações Rápidas (Launching Quick Actions)**

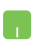

Posicione o ponteiro do rato sobre os ícones de estado na barra de tarefas e clique no ícone.

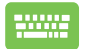

Prima  $\|\cdot\|$  +  $\|$  A  $\|$  no seu teclado.

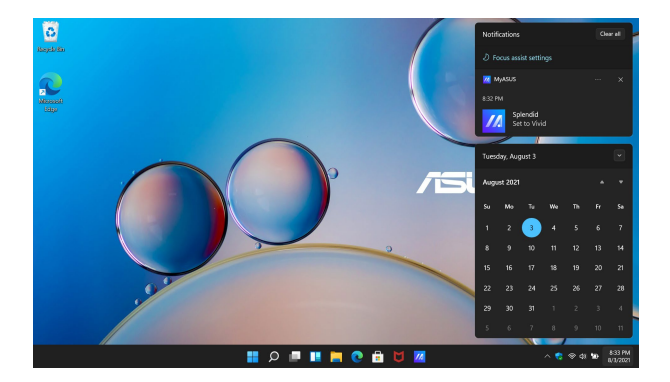

#### **Lançamento de Notificações**

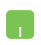

Posicione o ponteiro do rato sobre a data e hora na barra de tarefas e clique.

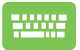

Prima  $\left| \bullet \right|$  +  $\left| \circ \right|$  no seu teclado.

# **Configurar o ecrã OLED**

Para garantir o máximo do seu ecrã OLED (em alguns modelos), existem várias definições que recomendamos. Essas definições ajudam a otimizar a experiência visual, maximizar a vida útil da bateria e prolongar a vida útil do seu PC Portátil ASUS.

### **Definição do Modo Escuro**

O Modo Escuro está ativado por defeito. Para verificar ou ajustar as definições:

- 1. Inicie o menu Iniciar.
- 2. Clique/Toque em **Settings (Definições)** e selecione **Personalization (Personalização)**.

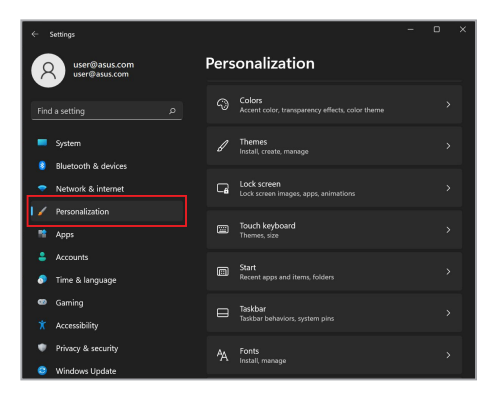

#### 3. Selecione o separador **Colors (Cores)** para ver as opções.

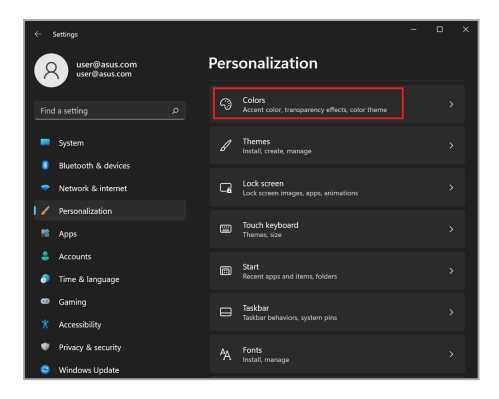

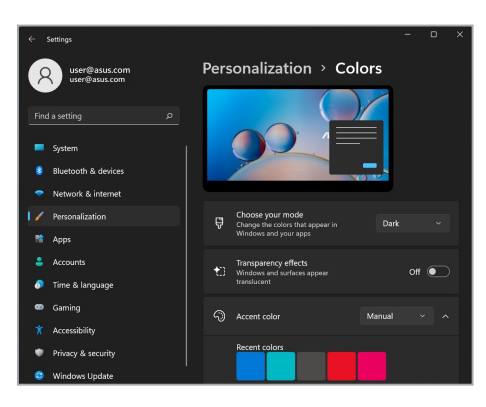

## **Desligar o ecrã quando não está a ser utilizado**

Certifique-se de que configura o seu ecrã para se desligar automaticamente quando não estiver a ser utilizado. Para verificar ou ajustar as definições:

- 1. Inicie o menu Iniciar.
- 2. Clique/Toque em **Settings (Definições)** e selecione **System (Sistema)**.

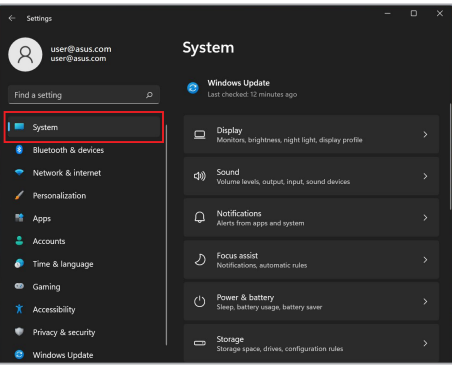

3. Selecione o separador **Power & battery (Alimentação e bateria)** para visualizar as opções.

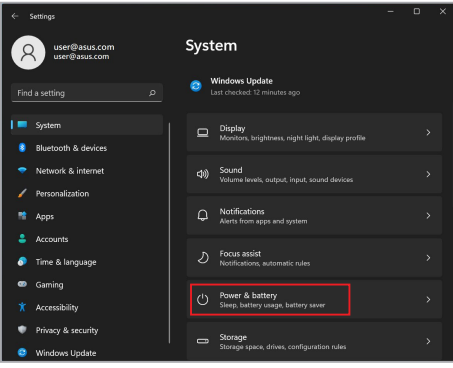

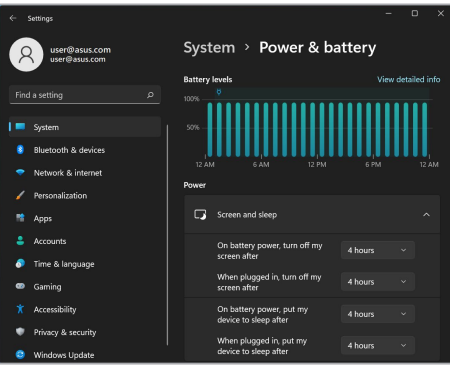

# **Ajuste da luminosidade do ecrã**

Recomenda-se ativar uma proteção de ecrã animada com fundo escuro e evitar definir o ecrã OLED com o brilho máximo para prolongar a sua vida útil. Para verificar ou ajustar as definições:

- 1. Inicie o menu Iniciar.
- 2. Clique/Toque em **Settings (Definições)** e selecione **Personalization (Personalização)**.

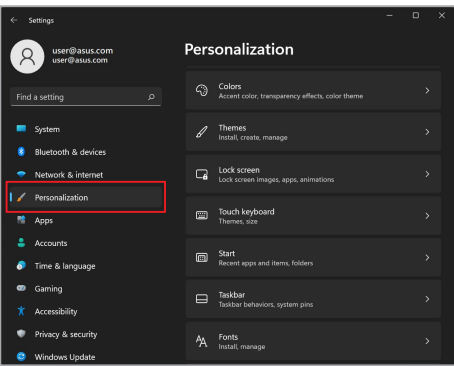

3. Selecione o separador **Lock screen (Ecrã de bloqueio)** e, em seguida, selecione **Screen saver (Proteção de ecrã)** para ver as opções.

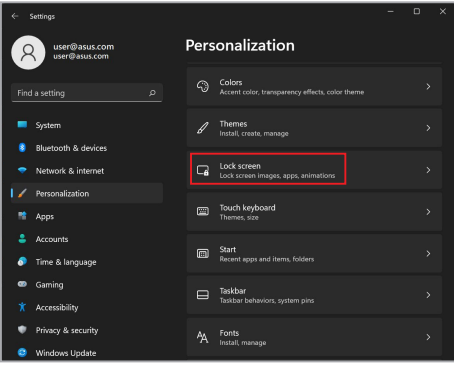

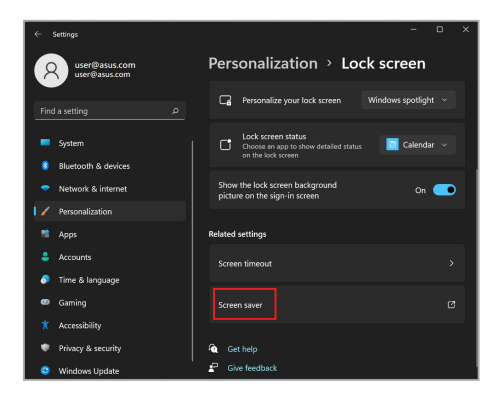

### **Ocultar automaticamente a barra de tarefas**

Para evitar a exibição da barra de tarefas no seu ecrã OLED durante um período prolongado, certifique-se de que a barra de tarefas é ocultada automaticamente. Para ajustar as definições:

- 1. Inicie o menu Iniciar.
- 2. Clique/Toque em **Settings (Definições)** e selecione **Personalization (Personalização)**.

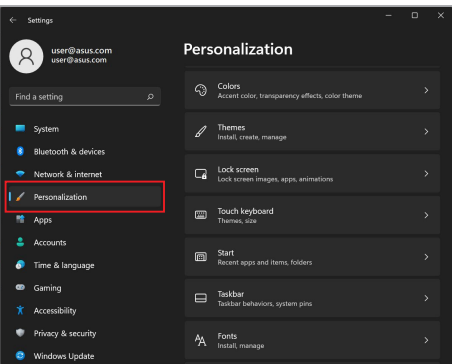

3. Selecione o separador **Taskbar (Barra de tarefas)** e em seguida ative **Automatically hide the taskbar (Ocultar automaticamente a barra de tarefas)**.

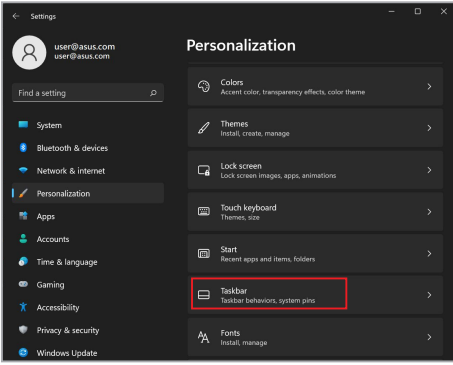

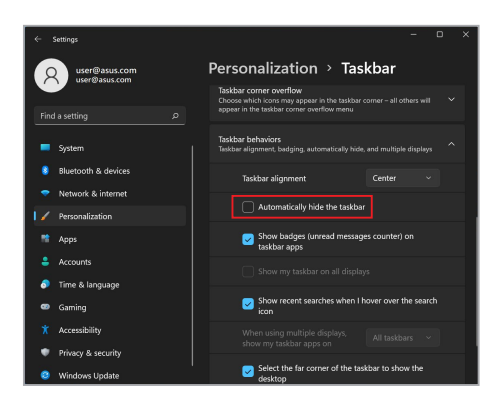

## **Configuração do Modo Escuro no Microsoft Office**

- 1. Inicie uma aplicação Microsoft Office, e em seguida clique/toque em **File (Ficheiro)** > **Account (Conta)**.
- 2. Selecione **Dark Gray (Cinzento escuro)** em **Office Theme (Tema do Office)**. O tema será aplicado a todas as aplicações Microsoft.

# **Outros atalhos de teclado**

Utilizando o teclado, os seguintes atalhos também podem ajudá-lo a iniciar aplicações e navegar pelo Windows.

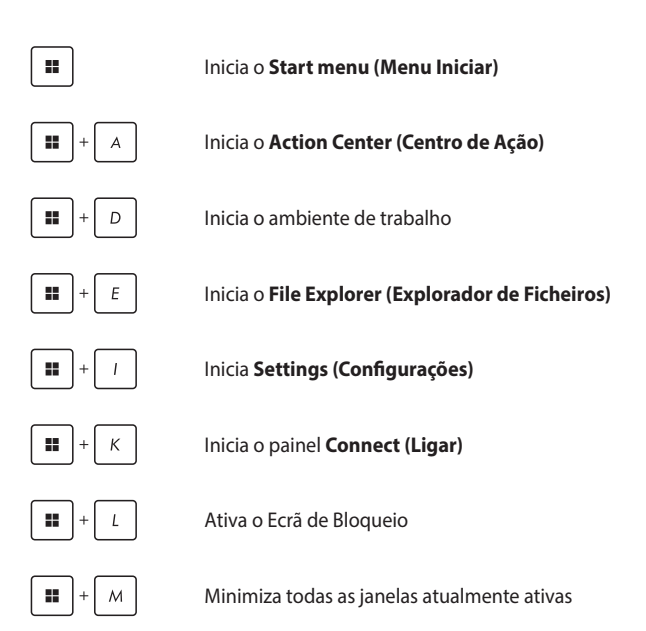

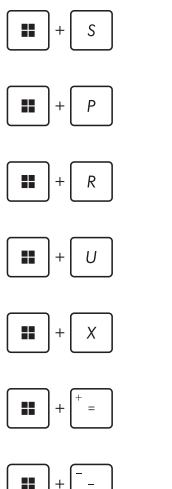

Inicia a **Search (Pesquisa)**

Inicia o painel **Project (Projeto)**

Abre a janela **Run (Executar)**

Abre **Accessibility (Acessibilidade)**

Abre o menu de contexto do botão Iniciar

Lança o ícone da lupa e amplia o ecrã

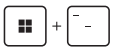

Reduz o ecrã

# **Ligação a redes sem fios**

### **Wi-Fi**

Aceda a e-mails, navegue na Internet e partilhe aplicações através de sites de redes sociais utilizando a ligação Wi-Fi do seu PC Portátil.

> **IMPORTANTE!** O **Airplane mode (Modo Avião)** desativa esta funcionalidade. Certifique-se de que o **Airplane mode (Modo Avião)** está desligado antes de ativar a ligação Wi-Fi do seu PC Portátil.

#### **Ligação Wi-Fi**

Ligue o seu PC Portátil a uma rede Wi-Fi, seguindo estas etapas:

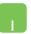

- 1. Abra o **Action Center (Centro de Ação)** a partir da barra de tarefas.
	- 2. Clique/Toque no ícone **Wi-Fi** para ativar o Wi-Fi.
- 3. Selecione um ponto de acesso a partir da lista de ligações Wi-Fi disponíveis.
- 4. Selecione **Connect (Ligar)** para iniciar a ligação de rede.

**NOTA:** Pode ser-lhe solicitado que digite uma chave de segurança para ativar a ligação Wi-Fi.

### **Bluetooth**

Utilize a função de Bluetooth para facilitar a transferência de dados sem fio com outros dispositivos compatíveis com Bluetooth.

> **IMPORTANTE!** O **Airplane mode (Modo Avião)** desativa esta funcionalidade. Certifique-se de que o **Airplane mode (Modo Avião)** está desligado antes de ativar a ligação Bluetooth do seu PC Portátil.

#### **Emparelhamento com outros dispositivos compatíveis com o Bluetooth**

Tem de emparelhar o seu PC Portátil com outros dispositivos compatíveis com Bluetooth para permitir a transferência de dados. Ligue os seus dispositivos seguindo as etapas abaixo:

- 1. Iniciar **Settings (Definições)** no menu Iniciar (Start menu).
	- 2. Selecione **Bluetooth & device (Bluetooth e dispositivos)** > **Add device (Adicionar dispositivo)** para procurar dispositivos compatíveis com Bluetooth.
	- 3. Selecione um dispositivo da lista para emparelhar o seu PC Portátil com o dispositivo.

**NOTA:** Para alguns dispositivos compatíveis com Bluetooth, pode ser-lhe solicitado digitar o código de acesso do seu PC Portátil.

### **Modo Avião**

O modo Avião desativa a comunicação sem fios, permitindo-lhe utilizar o seu PC Portátil em segurança enquanto está a voar.

> **NOTA:** Entre em contacto com a sua companhia aérea para saber mais sobre os serviços de bordo relacionados que podem ser usados e as restrições que devem ser cumpridas ao usar o seu PC Portátil a bordo.

#### **Ligar/Desligar o modo Avião**

- 
- 1. Abra o **Action Center (Centro de Ação)** a partir da barra de tarefas.
- 2. Clique/Toque no ícone **Airplane mode (Modo Avião)** para ativar ou desativar o modo Avião.

# **Ligação a redes com fios**

Também se pode ligar a redes com fios, tais como redes locais e ligação de Internet de banda larga, utilizando a porta LAN do seu PC Portátil.

**NOTA:** Contacte o seu Fornecedor de Serviços de Internet para obter mais informações ou o seu administrador de rede para obter assistência na configuração da sua ligação à Internet.

Para configurar as suas definições, consulte os seguintes procedimentos.

**IMPORTANTE!** Certifique-se de que um cabo de rede está ligado entre a porta LAN do seu PC Portátil e uma rede local antes de executar as seguintes ações.

#### **Configuração de uma ligação de rede IP/PPPoE dinâmica**

- 1. Iniciar **Settings (Definições)**.
	- 2. Selecione **Network & internet (Rede e Internet)**.
	- 3. Selecione **Dial-up > Network and Sharing Center (Marcar > Centro de Rede e Partilha)**.
	- 4. Selecione a sua LAN e, em seguida, selecione **Properties (Propriedades)**.
	- 5. Selecione **Internet Protocol Version 4 (TCP/IPv4) (Protocolo IP versão 4 (TCP/IPv4))** e, em seguida, selecione **Properties (Propriedades)**.
	- 6. Selecione **Obtain an IP address automatically (Obter um endereço IP automaticamente)** e depois selecione **OK**.

**NOTA:** Execute os próximos passos se estiver a usar uma ligação PPPoE.

- 7. Volte à janela **Network and Sharing Center (Centro de Rede e Partilha)** e selecione **Set up a new connection or network (Configurar uma nova ligação ou rede)**.
- 8. Selecione **Connect to the Internet (Ligar à Internet)** e, em seguida, selecione **Next (Seguinte)**.
- 9. Selecione **Broadband (PPPoE) (Banda Larga (PPPoE))**.
- 10. Digite o seu nome de utilizador, palavra-passe e nome de ligação e, em seguida, selecione **Connect (Ligar)**.
- 11. Selecione **Close (Fechar)** para finalizar a configuração.
- 12. Clique/Toque nos ícones de estado na barra de tarefas e selecione a ligação que acabou de criar.
- 13. Digite o seu nome de utilizador e palavra-passe e selecione **Connect (Ligar)** para iniciar a ligação Internet.

#### **Configuração de uma ligação de rede IP estática**

- 
- 1. Repita os passos 1 a 5 em *Configuração de uma ligação de rede IP/PPPoE dinâmica*.
- 2. Selecione **Use the following IP address (Use o seguinte endereço IP)**.
- 3. Digite o endereço IP, a máscara de sub-rede e gateway padrão do seu fornecedor de serviços.
- 4. Se necessário, também pode digitar o endereço do servidor DNS preferido e o endereço do servidor DNS alternativo e, em seguida, selecionar **OK**.
# **Desligar o seu PC Portátil**

Pode desligar o seu PC Portátil seguindo um dos procedimentos abaixo:

- Abra o menu Iniciar, depois selecione (1) > **Shut down (Encerrar)** para efetuar um encerramento normal.
	- No ecrã de início de sessão, selecione (<sup>1</sup>) > **Shut down (Encerrar)**.

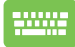

Prima  $|$   $_{\alpha}$   $|$  +  $\left|$   $_{\mathbb{Z}}$   $^{t4}$  para lançar Encerrar o

Windows. Selecione **Shut down (Encerrar)** na lista pendente e, em seguida, selecione **OK**.

• Se o seu PC Portátil não responder, mantenha premido o botão de energia durante pelo menos quatro (4) segundos até o PC Portátil se desligar.

# **Colocar o PC Portátil em estado de suspensão**

Para colocar o seu PC Portátil em estado de suspensão:

- Abra o menu Iniciar, depois selecione (V) > Sleep **(Suspensão)** para colocar o seu PC Portátil em estado de suspensão.
	- No ecrã de início de sessão, selecione > **Sleep (Suspensão)**.

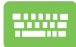

Prima  $\int$  alt  $\left|+\int_{\mathcal{X}}^{H}\right|$  para lançar Encerrar o Windows.

Selecione **Sleep (Suspensão)** na lista pendente e, em seguida, selecione **OK**.

**NOTA:** Também pode colocar o seu PC Portátil no modo Suspensão pressionando uma vez o botão de Ligar/Desligar.

# *Capítulo 4: Autoteste de inicialização (POST)*

# **Autoteste de inicialização (POST)**

O POST (Autoteste de inicialização) consiste numa série de testes de diagnóstico controlados por software que são executados quando liga ou reinicia o seu PC Portátil. O software que controla o POST é instalado enquanto parte permanente da arquitetura do PC Portátil.

# **Utilização do POST para aceder ao BIOS e à resolução de problemas**

Durante o POST, pode aceder às definições do BIOS ou executar opções de resolução de problemas utilizando as teclas de função do PC Portátil. Pode consultar as informações que se seguem para obter mais detalhes.

# **BIOS**

O BIOS (Basic Input and Output System) armazena as definições de hardware do sistema que são necessárias para a inicialização do sistema no PC Portátil.

As definições por defeito do BIOS aplicam-se à maioria das condições do seu PC Portátil. Não altere as definições por defeito do BIOS, exceto nas seguintes circunstâncias:

- Uma mensagem de erro aparece no ecrã durante o arranque do sistema e solicita que execute a configuração do BIOS.
- Foi instalado um novo componente de sistema que requer mais definições ou atualizações do BIOS.

**AVISO!** O uso de definições inadequadas do BIOS pode resultar em instabilidade do sistema ou falha do arranque. Recomendamos fortemente que altere as definições do BIOS apenas com a ajuda de pessoal de assistência formado.

# **Aceder ao BIOS**

Reinicie o seu PC Portátil e prima  $\sqrt{a}$  durante o POST.

# **Recuperação do seu sistema**

A utilização de opções de recuperação no seu PC Portátil permite restaurar o sistema para o seu estado original ou simplesmente atualizar as suas definições para ajudar a melhorar o desempenho.

#### **IMPORTANTE!**

- **•** Faça backup de todos os seus ficheiros de dados antes de ativar qualquer opção de recuperação no seu PC Portátil.
- **•** Anote definições personalizadas importantes, como definições de rede, nomes de utilizador e palavras-passe, para evitar perda de dados.
- **•** Certifique-se de que o seu PC Portátil está ligado a uma fonte de alimentação antes de reiniciar o seu sistema.

O Windows permite-lhe fazer qualquer uma das seguintes opções de recuperação:

**• Keep my files (Manter os meus ficheiros)** - Esta opção permitelhe atualizar o seu PC Portátil sem afetar os ficheiros pessoais (fotografias, música, vídeos, documentos).

Utilizando esta opção, pode restaurar o seu PC Portátil de acordo com as suas definições por defeito e excluir outras aplicações instaladas.

**• Remove everything (Remover tudo)** - Esta opção restabelece as configurações de fábrica do seu PC Portátil. Tem de fazer backup dos seus dados antes de ativar esta opção.

- **• Advanced startup (Arranque avançado)**  A utilização desta opção permite-lhe executar outras opções avançadas de recuperação no seu PC Portátil, como por exemplo:
	- Utilizar uma unidade USB, ligação de rede ou DVD de recuperação do Windows para iniciar o seu PC Portátil.
	- Utilizar a **Troubleshoot (Resolução de problemas)** para ativar qualquer uma dessas opções avançadas de recuperação: Reparação no Arranque, Desinstalar atualizações, Definições de Arranque, Definições de Firmware UEFI, Linha de Comandos, Restauro do Sistema, e System Image Recovery.

### **Execução de uma opção de recuperação**

Consulte os seguintes passos se quiser aceder a qualquer uma das opções de recuperação disponíveis para o seu computador portátil e utilizá-la.

1. Inicie **Settings (Definições)** e selecione **System (Sistema)** > **Recovery (Recuperação)**.

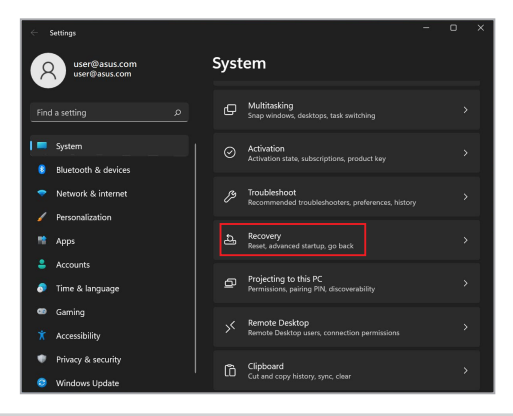

2. Selecione a opção de recuperação que gostaria de ativar.

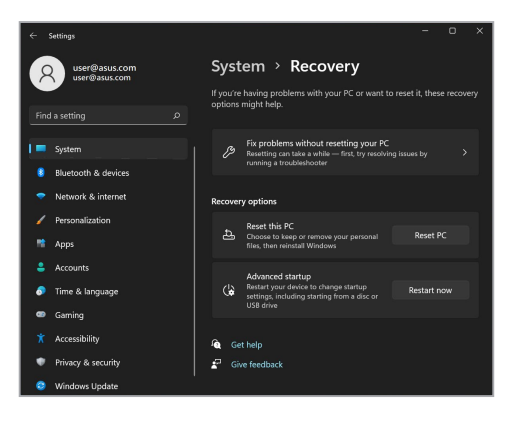

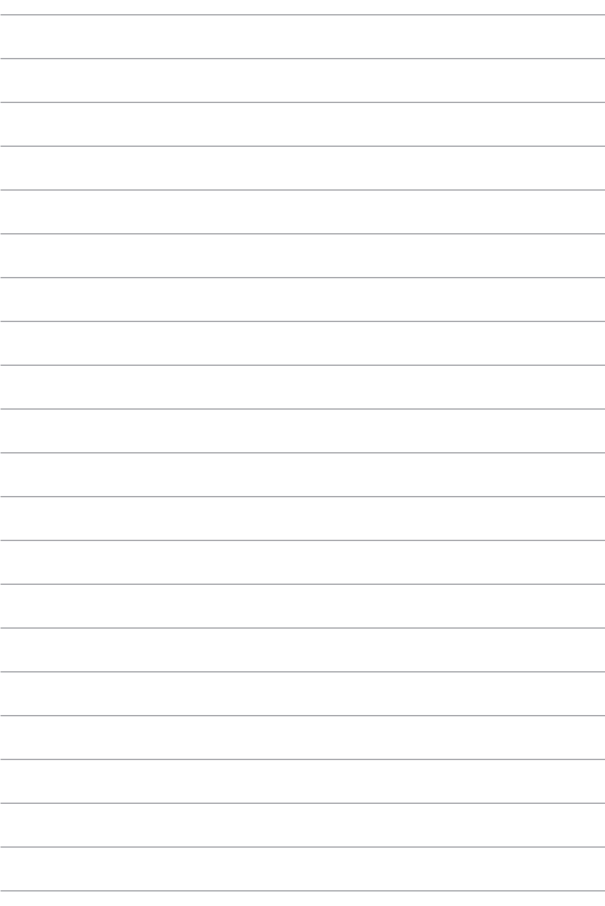

# *Sugestões e Perguntas frequentes*

# **Sugestões úteis para seu o PC Portátil**

De seguida apresentamos algumas sugestões que pode seguir para ajudar a maximizar a utilização do seu PC Portátil, manter o desempenho do sistema e assegurar que todos os seus dados estão seguros:

- Atualize o Windows periodicamente para se certificar de que as suas aplicações possuem as definições de segurança mais recentes.
- Atualize o MyASUS para garantir que possui as definições mais recentes para aplicações, controladores e utilitários exclusivos da ASUS.
- Utilize um software antivírus para proteger os seus dados e mantenha-o sempre atualizado.
- A não ser que seja absolutamente necessário, evite forçar o encerramento do seu PC Portátil.
- Efetue sempre uma cópia de segurança dos seus dados e certifique-se de que cria uma cópia de segurança dos dados numa unidade de armazenamento externa.
- Se não utilizar o seu PC Portátil durante um longo período de tempo, certifique-se de que carrega a bateria até 50% e, em seguida, desligue o seu PC Portátil e retire o transformador AC.
- Se utilizar constantemente o cabo de alimentação com o seu PC Portátil, defina Battery Health Charging para Modo equilibrado no MyASUS.
- Desligue todos os dispositivos externos e certifique-se de que tem os seguintes itens antes de proceder à reposição do seu PC Portátil:
	- Chave de produto dos seus sistemas operativos e de outras aplicações instaladas
	- Cópia de segurança dos dados
	- ID e palavra-passe de início de sessão
	- Informações da ligação à Internet
- Visite o nosso site de suporte para a resolução de problemas e encontre algumas das perguntas mais frequências em <https://www.asus.com/pt/support>.

# **Perguntas frequentes sobre hardware**

#### **1. Aparece um ponto negro, ou por vezes um ponto colorido, no ecrã quando ligo o PC Portátil. O que devo fazer?**

Apesar de estes pontos aparecerem normalmente no ecrã, estes não irão afetar o seu sistema. Se o incidente persistir e vier mais tarde a afetar o desempenho do sistema, consulte um Centro de assistência ASUS autorizado.

#### **2. O meu painel de visualização apresenta cor e brilho irregulares. Como posso resolver esta situação?**

A cor e o brilho do seu painel de visualização poderão ser afetados pelo ângulo e posição atuais do seu PC Portátil. O brilho e os tons de cor do seu PC Portátil podem também variar consoante o modelo. Pode utilizar as teclas de função ou as definições de visualização do seu sistema operativo para ajustar a aparência do seu painel de visualização.

#### **3. Como posso maximizar a duração da bateria do meu PC Portátil?**

Pode tentar efetuar uma das seguintes ações:

- Utilize as teclas de função para ajustar o brilho do ecrã.
- Se não estiver a utilizar uma ligação Wi-Fi, mude o seu sistema para **Airplane mode (Modo de voo)**.
- Desligue dispositivos USB que não estejam a ser utilizados.
- Feche aplicações que não está a utilizar, especialmente as que ocupem muita memória de sistema.

#### **4. O LED indicador da bateria não acende. Qual é o problema?**

- Verifique se o transformador e a bateria estão colocados corretamente. Pode também desligar o transformador ou a bateria, aguardar um minuto, e voltar a ligar à tomada elétrica e ao PC Portátil.
- Se o problema persistir, contacte o seu Centro de assistência ASUS local para obter assistência.

#### **5. Por que motivo o touchpad não funciona?**

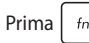

Prima  $\left| f_n \right| + \left| \frac{f}{\left| a \right|} \right|$  para ativar o touchpad.

#### **6. Por que motivo não consigo ouvir qualquer som dos altifalantes de áudio do meu PC Portátil quando reproduzo ficheiros de áudio e vídeo?**

Pode tentar efetuar uma das seguintes ações:

- Prima  $\left| \begin{array}{c} f_n \\ h_n \end{array} \right| + \left| \begin{array}{c} \frac{1}{2} \\ \frac{1}{2} \end{array} \right|$  para aumentar o volume do altifalante.
- Verifique se não desativou o som dos altifalantes.
- Verifique se existe uma ficha de auscultadores ligada ao seu PC Portátil e remova-a.

#### **7. O que devo fazer se perder o transformador do meu PC Portátil ou se a bateria deixar de funcionar?**

Contacte o seu Centro de assistência ASUS local para obter assistência.

#### **8. Não consigo teclar corretamente no meu PC Portátil porque o cursor não para de se mover. O que devo fazer?**

Certifique-se de que não existe nada que esteja a tocar ou a premir acidentalmente o touchpad quando tenta utilizar o

teclado. Pode desativar o touchpad premindo  $\int f \cdot h$ 

**9. Desativei o modo de suspensão, por que motivo o meu PC Portátil ainda entra no modo de suspensão quando fecho a tampa?**

Se a tampa for fechada enquanto o sistema se encontra sob carga elevada forçará o seu PC Portátil a entrar em modo de suspensão para evitar o sobreaquecimento.

# **Perguntas frequentes sobre software**

**1. Quando ligo o meu PC Portátil, o indicador de energia acende, mas o ecrã continua apagado. Como posso resolver esta situação?**

Pode tentar efetuar uma das seguintes ações:

- Force o encerramento do seu PC portátil premindo o botão de energia durante, pelo menos, quatro (4) segundos. Verifique se o transformador e a bateria estão inseridos corretamente e ligue o PC portátil.
- Se o problema persistir, contacte o seu Centro de assistência ASUS local para obter assistência.
- **2. O que devo fazer quando a seguinte mensagem for exibida no ecrã: "Remove disks or other media. Press any key to restart." (Remover discos ou outro suporte. Prima qualquer tecla para reiniciar.)?**

Pode tentar efetuar uma das seguintes ações:

- Remova todos os dispositivos USB ligados e reinicie o PC portátil.
- Remova o disco ótico do interior da unidade ótica e reinicie.
- Se o problema ainda persistir, o seu PC portátil poderá ter um problema no espaço de armazenamento. Contacte o seu Centro de assistência ASUS local para obter assistência.

#### **3. O PC portátil arranca mais lentamente do que o normal e o sistema operativo está lento. Como posso resolver esta situação?**

Elimine as aplicações que instalou recentemente ou que não estavam incluídas no pacote do seu sistema operativo e reinicie o sistema.

#### **4. O meu PC portátil não arranca. Como posso resolver esta situação?**

Pode tentar efetuar uma das seguintes ações:

- Remova todos os dispositivos ligados ao PC portátil e reinicie o sistema.
- Se o problema persistir, contacte o seu Centro de assistência ASUS local para obter assistência.

#### **5. Por que motivo não consigo ativar o meu PC portátil a partir do modo de suspensão ou hibernação?**

- Tem de premir o botão de energia para regressar ao último estado de funcionamento.
- O seu sistema poderá ter consumido toda a energia da bateria. Ligue o transformador ao seu PC portátil e a uma tomada elétrica e prima o botão de energia.

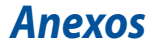

# **Declaração relativa a interferências da FCC**

Este dispositivo está em conformidade com as normas da FCC, secção 15. O funcionamento está sujeito às duas seguintes condições:

- Este dispositivo não pode provocar interferências perigosas.
- Este dispositivo tem de aceitar qualquer interferência recebida, incluindo interferências que possam dar origem a um funcionamento indesejado.

Este equipamento foi testado e concluiu-se que está em conformidade com os limites estabelecidos para dispositivos digitais de classe B, de acordo com a parte 15 das normas da Comissão Federal para as Comunicações (FCC). Estes limites foram concebidos para disponibilizar uma proteção razoável contra interferências perigosas em instalações residenciais. Este equipamento gera, utiliza e pode irradiar energia de frequência de rádio e, se não for instalado e utilizado de acordo com as instruções, pode provocar interferências perigosas nas comunicações de rádio. Contudo, não há qualquer garantia de que as interferências possam ocorrer numa instalação particular. Se este equipamento provocar interferências perigosas na receção de rádio ou de televisão, o que pode ser determinado desligando e voltando a ligar o equipamento, o utilizador é encorajado a tentar corrigir a interferência através de uma ou mais das seguintes medidas:

- Reorientar ou recolocar a antena recetora.
- Aumentar a separação existente entre o equipamento e o recetor.
- Ligar o equipamento a uma tomada num circuito diferente daquele a que o recetor está ligado.
- Procurar um fornecedor ou um técnico de televisão/rádio com experiência.

**AVISO!** A utilização de um cabo de alimentação do tipo blindado é necessária para ficar em conformidade com os limites de emissões da FCC e para evitar interferências na receção da televisão e do rádio mais próximos. É essencial utilizar apenas o cabo de alimentação fornecido. Utilizar apenas cabos blindados para ligar dispositivos de I/O a este equipamento. O utilizador é avisado de que as alterações ou modificações que não tenham sido expressamente aprovadas pela parte responsável pela conformidade, podem anular a autorização de utilização do equipamento.

(Reeditado a partir do Código de Regulamentos Federais N.º 47 (Code of Federal Regulations #47), parte 15.193, 1993. Washington DC: Gabinete do Registo Federal, Arquivos Nacionais e Administração de Registos, Gabinete de Impressão do Governo dos EUA.)

# **Informações sobre exposição a radiofrequência da FCC**

Este dispositivo cumpre os requisitos governamentais para exposição a ondas de rádio. Este dispositivo foi concebido e produzido de forma a não exceder os limites de emissões para exposição a energia de radiofrequência (RF) estabelecidos pela Comissão Federal de Comunicações do Governo dos E.U.A. As normas de exposição utilizam uma unidade de medição conhecida como Taxa de Absorção Específica, ou SAR. O limite de SAR estabelecido pela FCC é de 1,6 W/kg. Os testes de SAR são realizados utilizando posições de utilização comuns aceites pela FCC, com o equipamento testado a transmitir ao nível de tensão especificado em diferentes canais. A FCC concedeu uma Autorização de Equipamento para este dispositivo, sendo que todos os níveis de SAR foram considerados como estando em conformidade com as orientações sobre exposição a RF da FCC. As informações de SAR deste dispositivo estão registadas na FCC e podem ser encontradas na secção Apresentar Concessão em [www.fcc.gov/oet/ea/fccid.](http://www.fcc.gov/oet/ea/fccid)

# **Avisos de segurança da UL**

Necessário para a UL 1459, que abrange o equipamento de telecomunicações (telefone) destinado a ser ligado eletricamente a uma rede de telecomunicações que tenha uma tensão de serviço com ligação à terra que não exceda o pico de 200 V, 300 V pico a pico e 105 V rms, e instalada ou utilizada em conformidade com o Código Elétrico Nacional (NFPA 70).

Ao utilizar o modem do PC Portátil, as precauções de segurança básicas devem ser sempre respeitadas, para reduzir o risco de incêndio, choque elétrico e lesões nas pessoas, incluindo as seguintes:

- NÃO utilizar o PC Portátil perto da água, por exemplo, perto de uma banheira, lavatório, lava-loiças ou numa lavandaria, numa cave molhada ou perto de uma piscina.
- NÃO utilizar o PC Portátil durante uma tempestade elétrica. Poderá haver o risco remoto de ocorrer um choque elétrico resultante de um trovão.
- NÃO utilizar o PC Portátil nas proximidades de uma fuga de gás.

Necessário para a UL 1642, que abrange as baterias de lítio principais (nãorecarregáveis) e as baterias de lítio secundárias (recarregáveis) para utilização como fontes de alimentação nos produtos. Estas baterias contêm lítio metálico ou uma liga de lítio, ou um ião de lítio, e podem consistir numa única célula eletroquímica ou em duas ou mais células ligadas em série, paralelas ou ambos, que convertam energia química em energia elétrica através de uma reação química irreversível ou reversível.

- NÃO deitar a bateria do PC Portátil num fogo, porque pode explodir. Verificar os códigos locais para saber se há instruções especiais relativas à eliminação, para reduzir o risco de lesões nas pessoas devido a fogo ou explosões.
- NÃO utilizar os transformadores de alimentação ou as baterias de outros dispositivos, para reduzir o risco de ocorrência de lesões físicas devido a fogo ou explosões. Utilizar apenas transformadores de alimentação certificados pela UL ou baterias fornecidas pelo fabricante ou por revendedores autorizados.

### **Requisitos de segurança energética**

Os produtos que disponham de potências nominais até 6 A e pesem mais de 3 kg têm de utilizar cabos de alimentação aprovados superiores ou iguais a: H05VV-F, 3G, 0,75 mm<sup>2</sup> ou H05VV-F, 2G, 0,75 mm<sup>2</sup>.

### **Avisos sobre o sintonizador de TV**

Nota para o instalador do sistema de TV por cabo - O sistema de distribuição por cabo deverá ter ligação à terra de acordo com o ANSI/NFPA 70, o Código Elétrico Nacional (NEC), em especial a secção 820.93, Ligação à terra de escudo condutor de um cabo coaxial – a instalação deverá incluir a ligação do núcleo do cabo coaxial à terra na entrada do edifício.

## **Aviso do produto da Macrovision Corporation**

Este produto incorpora tecnologia de proteção dos direitos de autor que é protegida por reivindicações de método de determinadas patentes dos EUA e por outros direitos de propriedade intelectual da Macrovision Corporation e de outros detentores de direitos. A utilização desta tecnologia de proteção dos direitos de autor tem de ser autorizada pela Macrovision Corporation e destina-se apenas à utilização doméstica e a outras utilizações de visualização limitadas, *a menos que seja autorizado de outro modo pela Macrovision Corporation*. A engenharia inversa ou a desmontagem é proibida.

# **Prevenção de perda de audição**

Para evitar possíveis danos auditivos, não utilize níveis de volume elevados durante longos períodos.

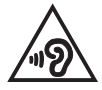

# **Avisos nórdicos sobre lítio (para baterias de iões de lítio)**

CAUTION! Danger of explosion if battery is incorrectly replaced. Replace only with the same or equivalent type recommended by the manufacturer. Dispose of used batteries according to the manufacturer's instructions. (English)

ATTENZIONE! Rischio di esplosione della batteria se sostituita in modo errato. Sostituire la batteria con un una di tipo uguale o equivalente consigliata dalla fabbrica. Non disperdere le batterie nell'ambiente. (Italiano)

VORSICHT! Explosionsgefahr bei unsachgemäßen Austausch der Batterie. Ersatz nur durch denselben oder einem vom Hersteller empfohlenem ähnlichen Typ. Entsorgung gebrauchter Batterien nach Angaben des Herstellers. (Deutsch)

ADVARSELI! Lithiumbatteri - Eksplosionsfare ved fejlagtig håndtering. Udskiftning må kun ske med batteri af samme fabrikat og type. Levér det brugte batteri tilbage til leverandøren. (Dansk)

VARNING! Explosionsfara vid felaktigt batteribyte. Använd samma batterityp eller en ekvivalent typ som rekommenderas av apparattillverkaren. Kassera använt batteri enligt fabrikantens instruktion. (Svenska)

VAROITUS! Paristo voi räjähtää, jos se on virheellisesti asennettu. Vaihda paristo ainoastaan laitevalmistajan sousittelemaan tyyppiin. Hävitä käytetty paristo valmistagan ohjeiden mukaisesti. (Suomi)

ATTENTION! Danger d'explosion si la batterie n'est pas correctement remplacée. Remplacer uniquement avec une batterie de type semblable ou équivalent. recommandée par le fabricant. Jeter les batteries usagées conformément aux instructions du fabricant. (Français)

ADVARSEL! Eksplosjonsfare ved feilaktig skifte av batteri. Benytt samme batteritype eller en tilsvarende type anbefalt av apparatfabrikanten. Brukte batterier kasseres i henhold til fabrikantens instruksjoner. (Norsk)

標準品以外の使用は、危険の元になります。交換品を使用する場合、製造者 に指定されるものを使って下さい。製造者の指示に従って処理して下さい。 (日本語)

ВНИМАНИЕ! При замене аккумулятора на аккумулятор иного типа возможно его возгорание. Утилизируйте аккумулятор в соответствии с инструкциями производителя. (Pyccкий)

### **Declaração de conformidade com a regulamentação ambiental de produtos**

A ASUS rege-se pelo conceito do design ecológico na produção dos seus produtos e garante que todas as etapas do ciclo de vida do produto ASUS estão de acordo com as normas ambientais a nível global. Além disso, a ASUS revela as informações relevantes de acordo com os requisitos regulamentares.

Consulte a página <http://csr.asus.com/Compliance.htm> para obter informações relativas aos requisitos regulamentares respeitados pela ASUS.

# **REACH e Artigo 33 UE**

De acordo com o quadro regulamentar REACH (Registro, Avaliação, Autorização e Restrição de Químicos), publicamos as substâncias químicas incluídas nos nossos produtos no website ASUS REACH em [http://csr.asus.com/english/REACH.htm.](http://csr.asus.com/english/REACH.htm)

### **RSP UE**

Este produto está em conformidade com a Diretiva RSP da UE. Para mais detalhes, consulte<http://csr.asus.com/english/article.aspx?id=35.>

### **Aviso sobre o revestimento**

**IMPORTANTE!** Para oferecer isolamento elétrico e manter a segurança, foi aplicado um revestimento para isolar o chassis do PC Portátil, exceto nas partes laterais, onde se localizam as portas de I/O.

## **Reciclagem da ASUS/Serviços de devolução**

Os programas de reciclagem e de devolução da ASUS resultam do nosso compromisso para elevar os padrões de proteção do nosso ambiente. Oferecemos soluções para que possa reciclar de forma responsável os nossos produtos, baterias e outros componentes, assim como os materiais de embalagem.

Visite a página <http://csr.asus.com/english/Takeback.htm> para obter informações relativas ao processo de reciclagem em diferentes regiões.

### **Diretiva "Conceção Ecológica"**

A União Europeia anunciou a criação de um quadro para a definição de requisitos de conceção ecológica de produtos que consomem energia (2009/125/CE). As medidas específicas implementadas destinam-se a melhorar o desempenho ambiental de produtos específicos ou de vários tipos de produtos. A ASUS disponibiliza informações sobre os produtos no website CSR. É possível encontrar mais informações em <https://csr.asus.com/english/article.aspx?id=1555>.

### **Produtos registados no programa EPEAT**

As informações ambientais fundamentais de produtos ASUS registados no programa EPEAT (Ferramenta de Avaliação Ambiental de Produtos Eletrónicos) são divulgadas publicamente em [https://csr.asus.com/english/article.aspx?id=41.](https://csr.asus.com/english/article.aspx?id=41) Pode encontrar mais informações sobre o programa EPEAT e obter orientações para compras de produtos em [www.epeat.net.](http://www.epeat.net)

# **Declaração de conformidade simplificada da UE**

A ASUSTek Computer Inc. declara que este dispositivo está em conformidade com os requisitos essenciais e outras disposições relevantes da Diretiva 2014/53/UE. O texto integral da declaração de conformidade da UE está disponível em [https://www.asus.com/support/](https://www.asus.com/support).

A utilização das frequências WiFi de 5150 a 5350 MHz é restrita a ambientes interiores nos países apresentados na tabela:

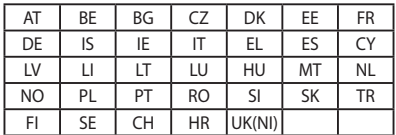

 $C \in$ 

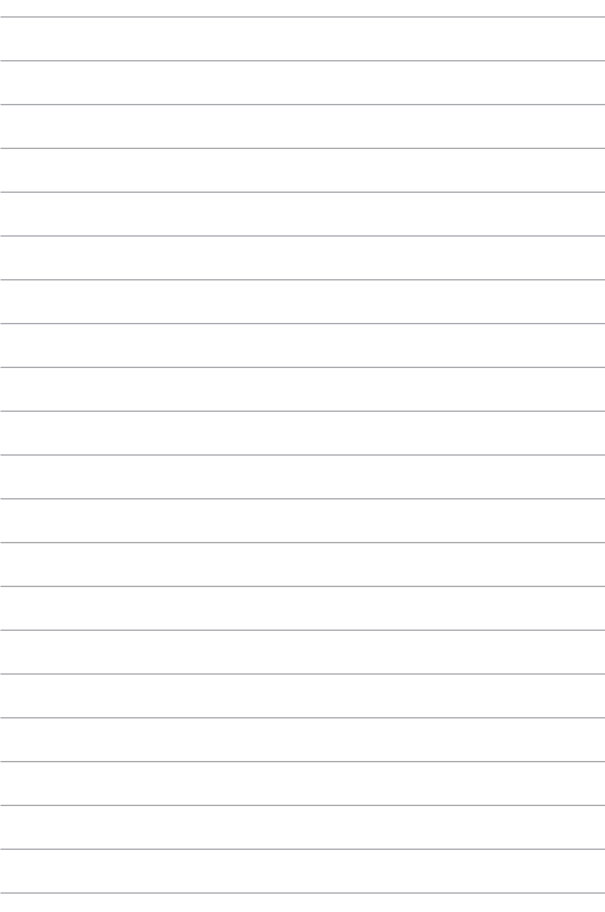